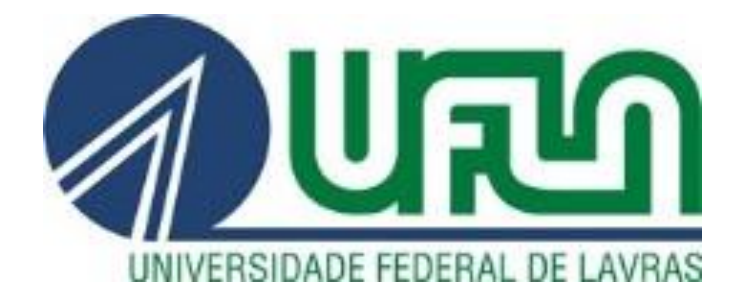

## **GIOVANI ASSUNÇÃO FREIRE**

# **SISTEMA DE FUNCIONAMENTO AGENDADO PARA OS MOTORES SOPRADORES DA ETE/UFLA**

**LAVRAS – MG 2022**

## **GIOVANI ASSUNÇÃO FREIRE**

## **SISTEMA DE FUNCIONAMENTO AGENDADO PARA OS MOTORES SOPRADORES DA ETE/UFLA**

Trabalho de Conclusão de Curso apresentado à Universidade Federal de Lavras, como parte das exigências do curso de Engenharia de Controle e Automação, para obtenção do título de bacharel.

Prof. Dr. Dimitri Campos Viana Orientador

> **LAVRAS – MG 2022**

## **GIOVANI ASSUNÇÃO FREIRE**

## **SISTEMA DE FUNCIONAMENTO AGENDADO PARA OS MOTORES SOPRADORES DA ETE/UFLA**

## **SCHEDULED OPERATION SYSTEM FOR THE ETE/UFLA AIR BLOWERS**

Trabalho de Conclusão de Curso apresentado à Universidade Federal de Lavras, como parte das exigências do curso de Engenharia de Controle e Automação, para obtenção do título de bacharel.

APROVADO em 12 de setembro de 2022 Dr. Dimitri Campos Viana - UFLA Dra. Silvia Costa Ferreira - UFLA Dra. Fátima Resende Luiz Fia - UFLA

> Prof. Dr. Dimitri Campos Viana Orientador

> > **LAVRAS – MG 2022**

#### **AGRADECIMENTOS**

Primeiramente, agradeço a minha família, e principalmente a minha mãe, Cintia, por sempre me apoiar e fornecer suporte para tomar minhas próprias decisões. Ao meu orientador, Dimitri, sem ele esse trabalho não seria possível. Aos funcionários da ETE-UFLA, sempre muito prestativos quando precisei. Aos professores da UFLA que contribuiram na minha formação. Aos meus amigos, principalmente Dara e Guilherme, com quem sempre pude contar durante os momentos mais dificeis. Aos meus gatos Loki e Ellie, que sempre me forneceram companhia e amor quando não havia mais ninguém por perto.

#### **RESUMO**

A Universidade Federal de Lavras possui uma Estação de Tratamento de Efluentes (ETE) responsável por coletar e tratar o esgoto gerado em suas instalações. Um dos processos da ETE é o tratamento aeróbio, em que os motores sopradores de ar fornecem oxigênio para as bactérias realizarem a degradação da matéria orgânica no interior dos Filtros Biológicos Aerados Submersos (FBAS). O Objetivo desse trabalho foi a implementação de um modo de funcionamento automático para esses motores, permitindo que os operadores selecionem os dias da semana e os horários de partida e parada para o fornecimento de oxigênio. Para isso, foi realizada uma alteração no Controlador Lógico-Programável (CLP) S7-300, instalado na ETE. Por meio da ferramenta Step7, se estabeleceu uma lógica para considerar o horário atual do relógio interno do CLP e acionar o motor selecionado, caso esse horário esteja dentro de um dos intervalos de operação estabelecidos. Também foram realizadas alterações no Sistema de Supervisão e Controle (SSC) da ETE, sendo que a ferramenta WinCC foi utilizada para implementar a janela de agendamentos, por meio da qual os operadores podem configurá-los. Após a etapa de testes em laboratório, as alterações foram implantadas no sistema de automação da ETE. Os resultados foram satisfatórios, pois o sistema proporcionou maior conforto e flexibilidade para a operação dos atuadores em questão. Além disso, ao se estabelecer os momentos de partida e parada ao longo dos sete dias da semana, espera-se uma economia de energia relacionada ao fato de que, anteriormente, os motores funcionavam continuamente nos finais de semana.

**Palavras-chave:** Sopradores de ar. Tratamento de Esgoto. Automação. Agendamento. Tratamento Aeróbio.

#### **ABSTRACT**

The Federal University of Lavras has an Effluent Treatment Station (ETE) responsible for collecting and treating the sewage generated in its facilities. One of the processes of the ETE is the aerobic treatment, in which the air blowing engines supply oxygen for the bacteria to carry out the degradation of the organic matter inside the Submerged Aerated Biological Filters (FBAS). The objective of this work was the implementation of an automatic operating mode for these engines, allowing operators to select the days of the week and the start and stop times for oxygen supply. For this, a change was made in the Programmable Logic Controller (PLC) S7-300, installed in the ETE. Using the Step7 tool, a logic was established to consider the current time of the PLC's internal clock and activate the selected motor, if this time is within one of the established operating intervals. Changes were also made to the ETE's Supervision and Control System (SSC), and the WinCC tool was used to implement the scheduling window, through which operators can configure them. After the stage of laboratory tests, the changes were implemented in the ETE automation system. The results were satisfactory, as the system provided greater comfort and flexibility for the operation of the actuators in question. In addition, by establishing start and stop times over the seven days of the week, energy savings are expected related to the fact that, previously, the engines ran continuously on weekends.

**Key Words:** Air blowers. Sewage Treatment. Automation. Scheduling. Aerobic Treatment.

## **LISTA DE ILUSTRAÇÕES**

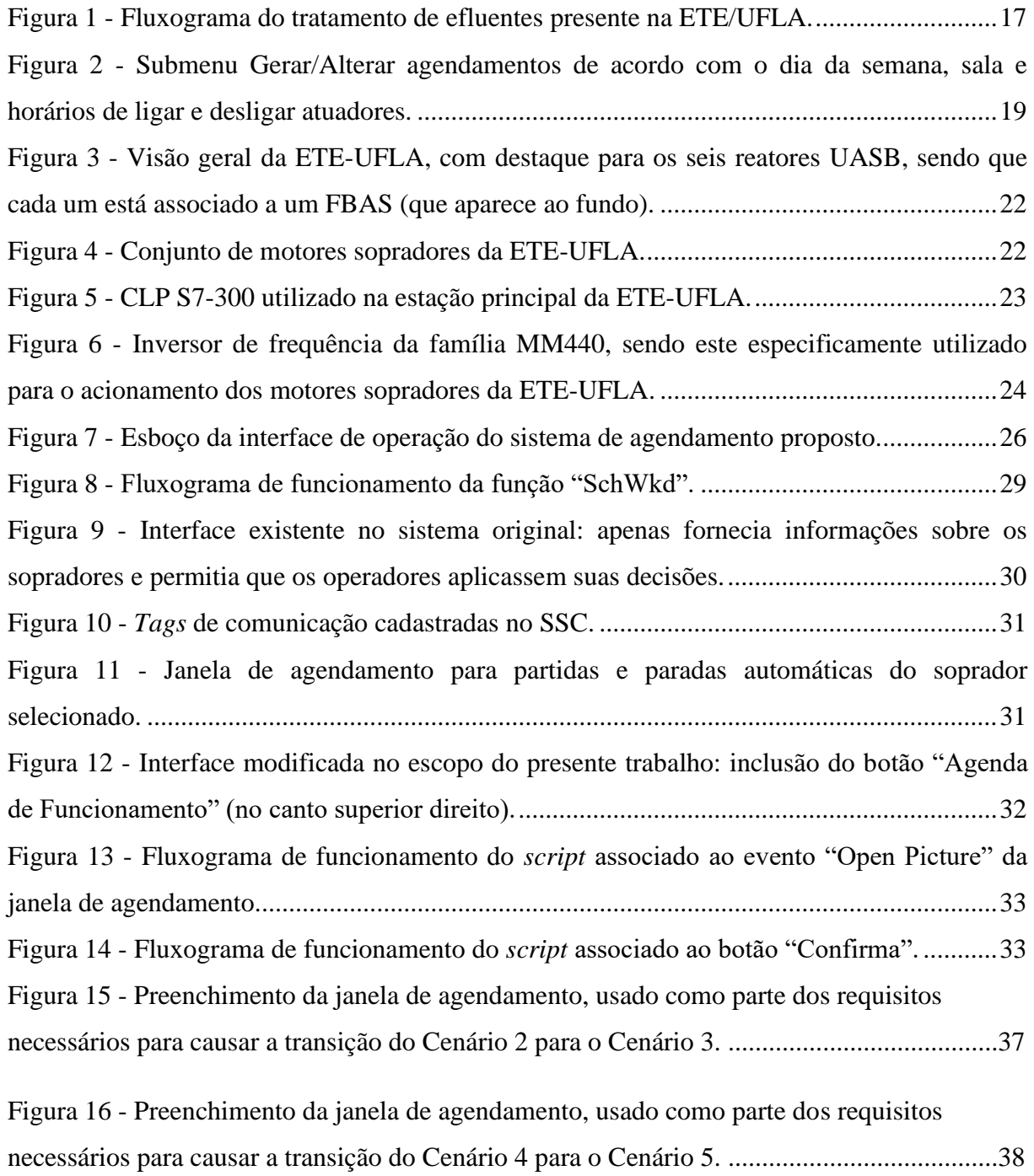

#### **LISTA DE TABELAS**

Tabela 1 - [Variáveis criadas para o sistema de agendamento de partidas e paradas do soprador](#page-27-0)  [selecionado, na memória do CLP S7-300 da Estação Principal da ETE-UFLA......................27](#page-27-0) Tabela 2 - [Alguns dos cenários utilizados para teste da função "SchWkD" em laboratório,](#page-36-0)  [incluindo as características de cada um e os resultados esperados e obtidos.](#page-36-0) ..........................36

### **LISTA DE SIGLAS**

- **FBAS** Filtro Biológico Aerado Submerso
- **UASB** Upflow Anaerobic Sludge Blanket
- **CLP** Controlador Lógico Programável
- **SSC** Sistema de Supervisão e Controle
- **ETE** Estação de Tratamento de Efluentes
- **DQO** Demanda Química de Oxigênio
- **DBO** Demanda Biológica de Oxigênio

## **SUMÁRIO**

<span id="page-10-0"></span>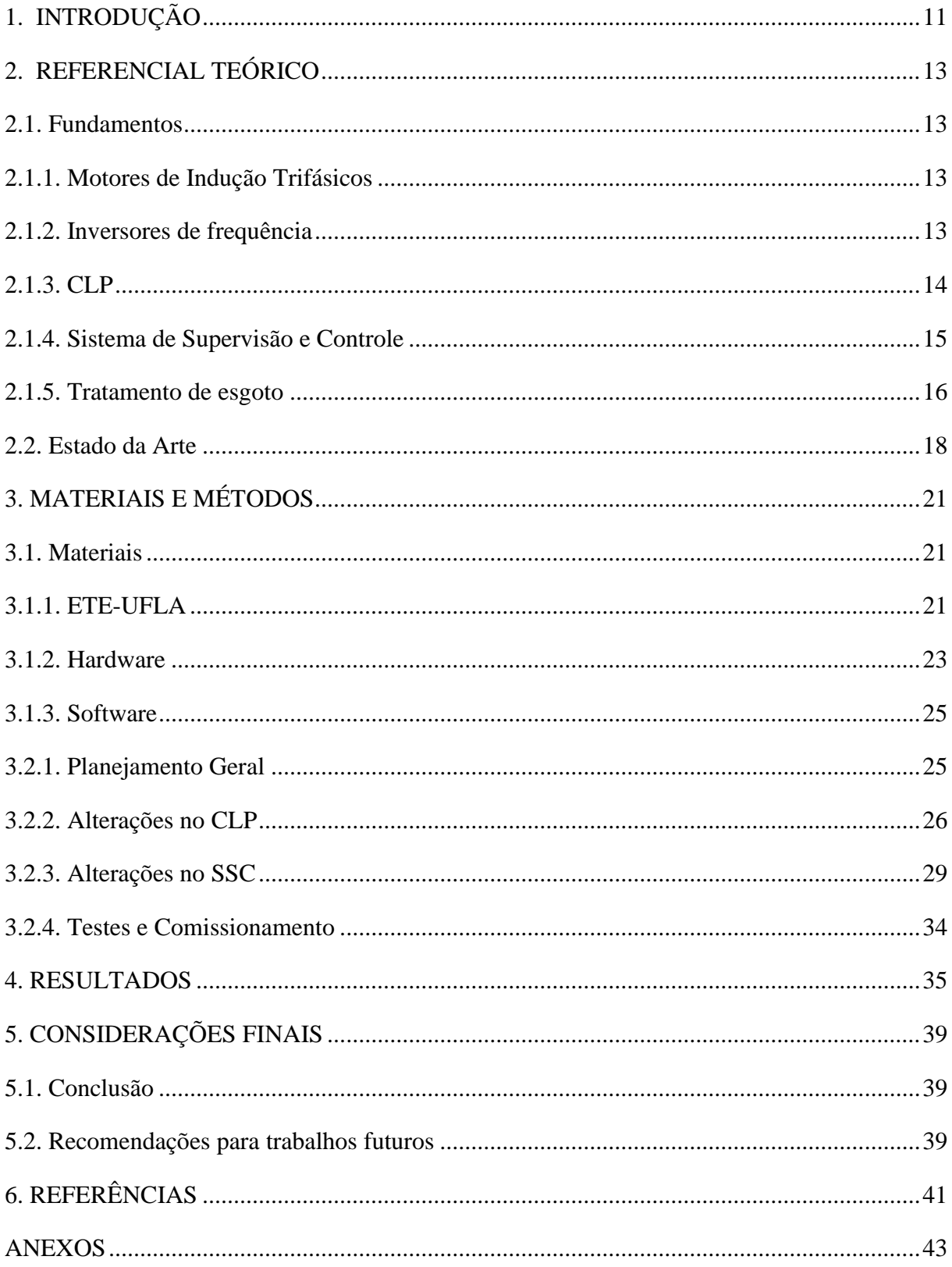

## **1. INTRODUÇÃO**

Em 2014, a Universidade Federal de Lavras (UFLA) inaugurou sua Estação de Tratamento de Efluentes (ETE), cujo principal objetivo é tratar o esgoto proveniente de diversos pontos do *campus,* devolvendo esgoto tratado diretamente para a natureza e também destinando-o ao reuso, em sistemas de irrigação. Esse sistema sanitário é composto por uma estação principal, duas estações elevatórias (que recebem o efluente dos prédios por gravidade e fazem o bombeamento para a estação principal), tubulações, poços de vistoria, caixas de gordura etc. A estação principal é constituída por gradeamento, caixa de gordura, elevatória interna, reatores do tipo UASB, Filtros Biológicos Aerados Submersos (FBAS), filtros de areia, sistema de desinfecção por cloração e luz ultravioleta (UV) e reservatórios de esgoto tratado, que posteriormente pode ser bombeado para outros locais do *campus*. Além disso, existem vários elementos periféricos, que dão suporte aos mencionados, como é o caso dos motores sopradores, responsáveis pela oxigenação dos FBAS.

Os FBAS são necessários para complementar a remoção de matéria orgânica, que começa a ocorrer nos reatores UASB, proporcionando a remoção de constituintes pouco afetados, tais como nitrogênio (N) e fósforo (P). Nos FBAS, esse processo ocorre por meio de colônias de bactérias aeróbicas, sendo que a vida de tais microrganismos depende da insuflação forçada de oxigênio, realizada pelos mencionados motores sopradores.

Em seu sistema de automação, a ETE-UFLA conta com um Controlador Lógico Programável (CLP) e um Sistema de Supervisão e Controle (SSC). O primeiro, entre outras coisas, é o dispositivo responsável pelo acionamento dos atuadores da planta, como motores e válvulas, o que pode ocorrer por meio de lógicas automáticas programadas em sua memória ou por decisões humanas. O último, entre outras coisas, fornece justamente um meio para que os operadores da planta interajam com o sistema de automação, apresentando informações e permitindo que decisões sejam aplicadas.

Atualmente, esse sistema de automação conta com lógicas automáticas para acionamento de alguns atuadores, como é o caso das bombas localizadas nas estações elevatórias. No entanto, atuadores, como a bomba destinadas ao reuso, são acionados exclusivamente por decisões humanas, sendo que, antes da realização do presente trabalho, os motores sopradores de ar também se enquadravam nesse cenário.

Assim, com o objetivo de aumentar a quantidade de automatismos implantados na ETE-UFLA, por meio de modificações no CLP e no SSC, foi proposto um sistema de agendamento para funcionamento dos mencionados sopradores. Para isso, em um primeiro momento, o sistema original foi analisado e confirmou-se que a alteração proposta poderia ser realizada sem a necessidade de aquisição de material, ou seja, sem custos financeiros para a instituição. Em seguida, a programação do CLP foi alterada (em laboratório) e uma interface de operação foi projetada de forma que os operadores possam, de forma intuitiva, escolher os horários de partida e parada do soprador que estiver selecionado em determinado momento, além dos dias da semana em que tais horários terão efeito.

Após a fase de testes, o mencionado sistema de agendamento foi implantado na ETE-UFLA e os resultados foram plenamente satisfatórios, com o sistema funcionando como o esperado e trazendo uma relevante economia de energia ao evitar que o sistema permaneça ligado desnecessariamente, além de proporcionar conveniência e praticidade aos operadores da ETE, cuja jornada de trabalho não inclui os finais de semana. Uma vez cumprida a parte técnica, o presente material tem o objetivo de registrar, sob forma de relatório técnico, as etapas que levaram a sua conclusão.

### <span id="page-13-0"></span>**2. REFERENCIAL TEÓRICO**

#### <span id="page-13-1"></span>**2.1. Fundamentos**

#### <span id="page-13-2"></span>**2.1.1. Motores de Indução Trifásicos**

As características construtivas de um motor são muito importantes para sua seleção em uma aplicação industrial. O motor de indução é um tipo de motor elétrico que atua exclusivamente com corrente alternada. Suas excelentes características, como tamanho reduzido (quando comparado a motores CC de mesma potência), robustez, fácil manutenção e princípio de funcionamento simples (que permite sistemas de acionamento estáveis e de boa qualidade), fazem com que o motor de indução seja de fácil adaptação às necessidades de diversas cargas a serem acionadas (GUEDES, 1994).

O motor consiste em, basicamente, uma parte estática, chamada estator, e uma parte móvel, chamada rotor. O estator é alimentado diretamente por uma fonte trifásica, sendo uma fase em cada bobina, enquanto o rotor possui uma tensão induzida pelo fluxo magnético variável gerado nas bobinas do estator. Esse fluxo, por sua vez, interage com os fluxos das bobinas vizinhas, defasadas em 120 graus, e gera um fluxo magnético girante. A interação desse fluxo com o fluxo induzido no rotor é o que gera o torque da máquina (FITZGERALD; KINGSLEY, 2014).

Por suas facilidades e praticidades em diversas aplicações, os motores de indução são amplamente utilizados nas indústrias, principalmente quando conectados a inversores de frequência, permitindo assim um controle preciso de sua velocidade.

#### <span id="page-13-3"></span>**2.1.2. Inversores de Frequência**

Até a década de 1980, era necessário possuir um motor de corrente contínua para um controle de velocidade preciso, o que implicava em um maior custo do motor e necessidade da retificação da tensão de alimentação (FRANCHI, 2013). Para que fosse possível uma redução de custos e aumento de produção, se viu necessário o desenvolvimento de dispositivos eletrônicos chamados inversores de frequência, visando utilizar os motores de indução trifásicos de forma mais eficiente.

O inversor de frequência é um equipamento versátil, que pode ser utilizado em conjunto com CLPs. É assim chamado pois altera a amplitude de tensão e a frequência da rede que alimenta o motor, visando alterar a velocidade do mesmo e sem perder as características originais de torque. Um CLP pode ser utilizado como uma das formas de fornecer a referência de velocidade ao inversor de frequência. Esses equipamentos se comunicam por meio de um sinal elétrico de baixa potência (padrão 0..10V ou 4..20mA, por exemplo) ou, atualmente, por meio de comunicação digital (protocolo de rede). Assim, observando essa relação, percebe-se a importância de um inversor de frequência, juntamente a um CLP, quando se lida com motores de indução trifásicos de um sistema.

#### <span id="page-14-0"></span>**2.1.3. CLP**

O Controlador Lógico Programável (CLP) surgiu em 1969, sendo um elemento fundamental que futuramente permitiu o que alguns pesquisadores chamam de Terceira Revolução Industrial (ou Revolução Digital). Além disso, com os dispositivos baseados em eletrônica analógica se tornando cada vez mais financeiramente atrativos e confiáveis, durante a década de 1950 viu-se a oportunidade de utilizá-los em sistemas de automação industrial (GOEKING, 2010). Com isso, medidores e controladores baseados em princípios pneumáticos começaram a ser substituídos por dispositivos analógicos equivalentes, e consequentemente o padrão 3..15psi começou a ser substituído pelo padrão 4..20mA (SILVA, 2018).

Nas décadas de 1950 e 1960, com a invenção do transistor, foi possível a obtenção e uso de computadores mais avançados que os da geração anterior. Porém, seu custo, tamanho e sensibilidade a temperaturas elevadas, poeira, vibração e interferências magnéticas os tornaram inapropriados para os sistemas de automação industrial. Além disso, havia uma crescente insatisfação com o sistema de relés eletromecânicos, utilizados nos sistemas de automação na época, devido ao espaço ocupado, falta de flexibilidade e dificuldade de manutenção e documentação (SILVA, 2018).

Com isso em mente, Bill Stone, trabalhador da divisão de transmissões automáticas da General Motors, apresentou uma demanda visando a substituição dos painéis de relés. As características principais requeridas eram a capacidade para abranger 90% das máquinas da planta, ser programável por meio de técnicas já difundidas (diagrama Ladder), ser baseado em componentes modulares (o que facilitaria manutenções e expansões) e ter confiabilidade apropriada para ambientes industriais (SILVA, 2018).

Respondendo a essa demanda, Richard E. Morley apresentou um protótipo que estava trabalhando anteriormente e que atendia, em parte, aos requisitos. Assim, a equipe de desenvolvimento da *Bedford Associates*, empresa onde Morley era sócio-fundador, fechou o contrato de fornecimento com a *General Motors,* e assim foi criado o *Modular Digital Controller*, abreviado como Modicon (nome também dado à empresa criada pela *Bedford Associates* que se dedicava exclusivamente ao seu desenvolvimento), considerado por muitos como o primeiro CLP da história (GICSP; ASSANTE; CONWAY, 2014). Apesar de inicialmente possuir algumas características distintas de um CLP atual (como um tamanho maior, por exemplo), seu constante desenvolvimento permitiu sua rápida difusão, e logo eram capazes de até mesmo trabalhar com valores decimais, tornando viável a substituição não só dos painéis de relés, mas também de dispositivos eletrônicos dedicados ao controle de grandezas em malha fechada (SILVA, 2018).

Em geral, um CLP é composto por uma CPU, onde ocorre o processamento central, bem como módulos de saídas e entradas digitais ou analógicas. O CLP funciona através de um ciclo constante de varredura do sistema. Esse ciclo consiste em três passos fundamentais: o primeiro faz a cópia dos estados das entradas (valor numérico, no caso de entradas analógicas, e nível lógico, no caso de entradas digitais) para uma área de memória apropriada. Em seguida, o CLP executa o programa, uma instrução por vez, tomando decisões de acordo com os valores fornecidos nas entrada e armazenando os resultados em outra área de memória, para uso no próximo passo. Por fim, o CLP atualiza as saídas (analógicas e digitais), de acordo com os resultados obtidos na etapa anterior (ZIMMERMAN, 2008).

#### <span id="page-15-0"></span>**2.1.4. Sistema de Supervisão e Controle**

Historicamente, sempre houve a necessidade de monitoração e controle das plantas industriais. Antigamente, isso era feito por meio de lâmpadas, sirenes, botoeiras, chaves seletoras e outros elementos elétricos de interface com os seres humanos. No entanto, assim como aconteceu com os painéis baseados em relés eletromecânicos, o projeto e a manutenção desse tipo de interface também passaram a ser considerados inflexíveis e obsoletos. Assim, surgiram os Sistemas de Supervisão e Controle (SSC), que se baseiam em sistemas computacionais para virtualizar elementos de indicação de *status* e grandezas físicas, assim como elementos que permitem aos operadores empregar suas decisões, como campos para digitação de valores e botões virtuais.

Os SSCs se comunicam por meio de redes de dados com os CLPs e, por meio dessa comunicação, conseguem ler e escrever dados na memória desses últimos. Assim, conseguem fornecer dados do processo aos operadores e também permitem que estes apliquem suas decisões de forma fácil e intuitiva. Além disso, os SSCs possuem a capacidade de armazenar informações em um banco de dados (DANEELS, SALTER, 1999).

Com isso, entre várias outras funcionalidades interessantes e úteis, os SSCs conseguem apresentar (e armazenar em histórico) mensagens de alarme geradas pelo CLP. Dessa forma, quando uma situação fora dos padrões é identificada, é possível sinalizar o problema em tempo real, indicar sua origem e armazenar o momento em que ocorreu**,** possibilitando uma análise adequada do problema.

#### <span id="page-16-0"></span>**2.1.5. Tratamento de Esgoto**

A água doce é um recurso essencial para a vida humana. Além disso, é utilizada em diversos processos, sejam eles domésticos (como cozimento de alimentos e higienização), industriais (como resfriamento de alguns sistemas) ou agrícolas (como irrigação).

Em geral, a água utilizada nesses processos retorna com suas características naturais alteradas, podendo receber as denominações: água residuária, efluentes líquidos ou esgoto. O tratamento de esgoto tem como objetivo a remoção de poluentes encontrados nesses efluentes. Além disso, esse tipo de tratamento minimiza o impacto ambiental causado pelos seres humanos.

O tratamento de esgoto é geralmente dividido em etapas. Enquanto o tratamento primário retira sólidos grosseiros através de gradeamentos e caixas de gordura, as etapas seguintes geralmente utilizam tanques aeróbicos e anaeróbios que, em combinação, usufruem de suas vantagens e compensam suas deficiências, para remover a fração orgânica biodegradável, quase integralmente (SILVA, 2019). Para finalizar o tratamento, são utilizados processos como a radiação ultravioleta e a cloração, para a remoção de organismos patogênicos. (SILVA, 2019).

Na etapa intermediária, a utilização do Filtro Biológico Aerado Submerso (FBAS), especialmente em conjunto com o reator UASB (Upflow Anaerobic Sludge Blanket), é essencial para o tratamento de esgoto, pois o reator UASB remove inicialmente a matéria orgânica bruta sem gastos energéticos, e em seguida o FBAS continua o tratamento recebendo oxigenação de motores Sopradores, ocasionando um gasto energético visando a oxigenação

da colônia de bactérias que abriga, de forma a remover a parcela da matéria orgânica não tratada pelo UASB (SILVA, 2019).

Na Universidade Federal de Lavras, esses processos são realizados na estação principal de tratamento. Anteriormente à essa etapa, porém, o esgoto é coletado em estações elevatórias de esgoto. Essas estações se encontram espalhadas pelo *campus* e tem como objetivo coletar e bombear os efluentes para a estação principal, onde o processo de tratamento ocorre. Inicialmente, o efluente passa por um sistema de gradeamento e uma caixa de gordura. Em seguida, é conduzido a uma elevatória de esgoto que o distribui entre seis UASB, cada um respectivamente interligado a um FBAS (para tratamento Anaeróbio-Aeróbio combinado). Por fim, sólidos desprendidos dos FBAS são removidos em filtros de areia, e o esgoto recebe o tratamento terciário por cloração e radiação ultravioleta, visando a desinfecção e eliminação de organismos patogênicos (FIALHO, 2019). Este sistema de tratamento pode ser visualizado na Figura 1.

<span id="page-17-0"></span>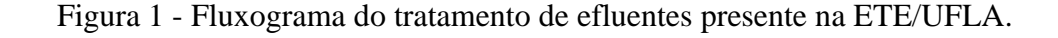

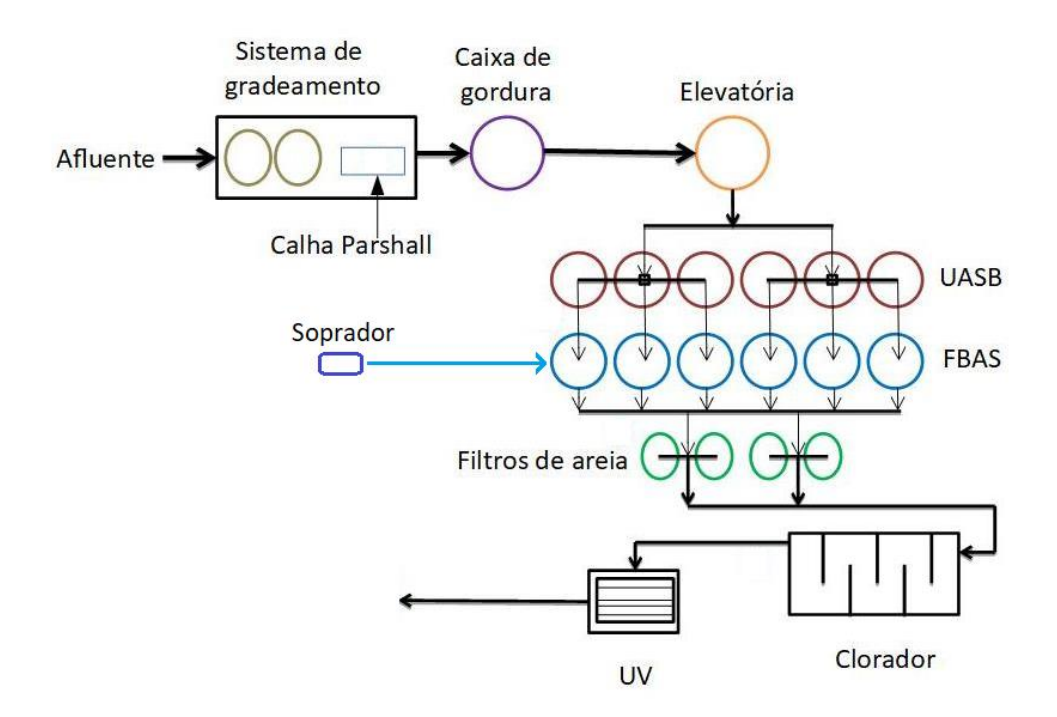

Fonte: Fialho (2019).

A ETE-UFLA possui dois motores sopradores de ar (um é reserva do outro), cujo objetivo é fornecer oxigênio para os FBAS, sendo que o motor que está em operação é ligado pelo tempo necessário para fornecer oxigênio para oxidar a matéria orgânica e nutrientes que não foram removidos nos reatores UASB, de forma a atender ao padrão de lançamento estabelecido pelo CONAMA 430\2011. Assim, é importante que o tempo de funcionamento do soprador seja preciso, pois caso operem por um tempo muito curto, não fornecerão o oxigênio necessário para a decomposição da matéria orgânica por completo; e, caso operem por um tempo muito longo, ocasionarão em desperdícios energéticos pelos motores. Sendo assim, um sistema que permite a programação de manobras do motor pode ser muito interessante, destacando-se também a possibilidade de se programar partidas e paradas durante o período noturno, finais de semana e feriados, dispensando este tipo de mão de obra nessas ocasiões.

#### <span id="page-18-0"></span>**2.2. Estado da Arte**

No trabalho de Melo (2016) foi desenvolvida uma forma de mensurar a temperatura dos dois motores sopradores da ETE-UFLA por meio de um medidor de temperatura inteligente de baixo custo, utilizando uma placa de prototipagem Arduíno UNO R3. Testes realizados em laboratório, incluindo simulações de falhas de conexão e bloqueio dos motores por limite de temperatura excedido, constataram a viabilidade do sensor. Merece destaque o fato de que, apesar de se tratar de um dispositivo periférico, o sensor foi desenvolvido para se comunicar via rede de dados com o mesmo CLP utilizado no presente trabalho, ou seja, anteriormente foi desenvolvido um sistema de proteção contra sobretemperatura dos sopradores, e agora um sistema de funcionamento agendado para esses últimos.

Um sistema de agendamento similar foi desenvolvido por Rosa, Souza e Cunha (2014), permitindo marcar o horário de funcionamento de salas de aula, sendo que o sistema se encarrega de ligar dispositivos como ar-condicionado, luzes e tomadas. Os resultados obtidos foram conforme o esperado. Os funcionários se adaptaram facilmente ao sistema e, além da possível economia de energia gerada, também houve economia de tempo dos funcionários (antes da implantação do projeto, era preciso conferir em cada sala se luzes e arcondicionado estavam desligados, sendo que agora é possível fazer isso por meio de um SSC). O conceito de atuação automática por agendamento de tarefas é similar ao do presente trabalho, sendo que a interface proposta (Figura 1) permite a seleção de dias e horários em que cada sala terá seus elementos ligados e desligados. Apesar da automação proposta pelos referidos autores ser predial, um CLP também foi o principal dispositivo utilizado. Além disso, a procura por uma interface de agendamento intuitiva também foi um elemento comum entre o referido e o presente trabalho.

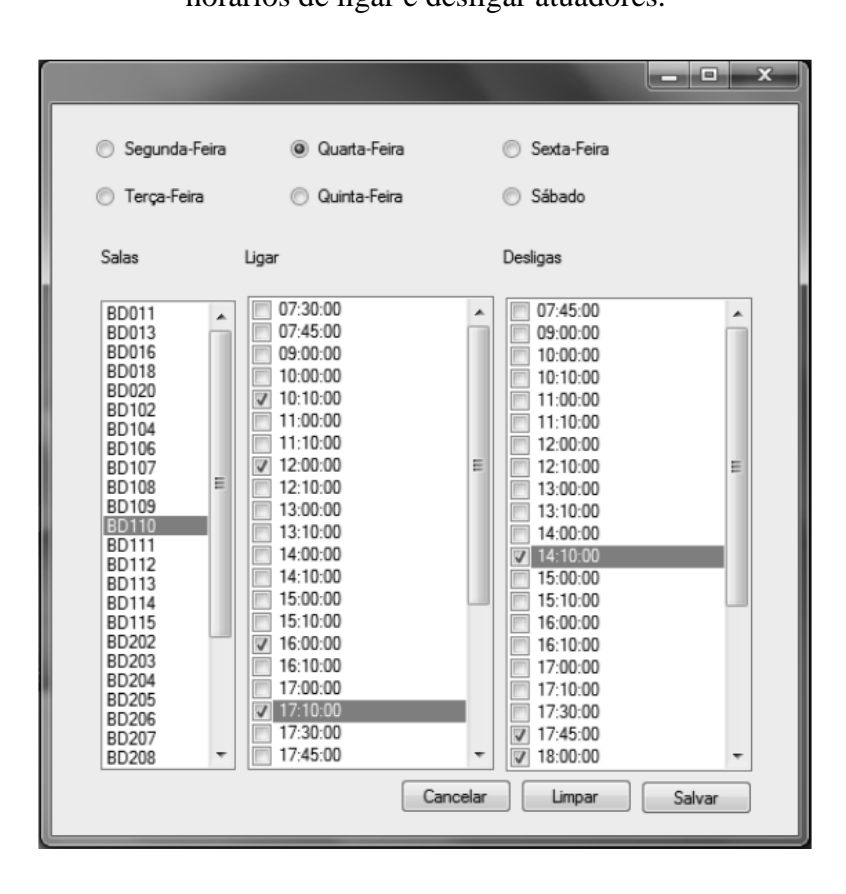

<span id="page-19-0"></span>Figura 2 - Submenu Gerar/Alterar agendamentos de acordo com o dia da semana, sala e horários de ligar e desligar atuadores.

Fonte: Rosa, Souza e Cunha (2014)

Por sua vez, o trabalho de Ortenzi e Silva (2018) realizou uma análise de viabilidade econômica da implementação de um medidor de oxigenação no sistema de sopradores de ar da ETE-UFLA. Atualmente, os motores responsáveis pela oxigenação dos FBAS da ETE-UFLA são operados manualmente, por meio de um SSC (em malha aberta). Assim, é possível que haja desperdícios provenientes desse fato, decorrentes de uma operação por mais tempo ou com velocidade maior que o necessário. Para minimizar as perdas, a implementação de uma malha fechada para controle de velocidade do motor é proposta no referido trabalho, através da introdução de um medidor de oxigênio nos tanques, o que proporcionaria ao sistema uma retroalimentação, a partir da qual um controlador poderia modular a velocidade do motor visando atingir um *setpoint* estipulado. Além da economia de energia, essa implementação poderia aumentar a eficiência do tratamento, mantendo a concentração de oxigênio no patamar ideal.

Para realizar a análise de viabilidade econômica desse sistema, Ortenzi e Silva (2018) calcularam o consumo de energia elétrica atual e estimaram o valor dos serviços e materiais necessários, bem como a economia de energia elétrica esperada. Com isso, foi possível obter o tempo de retorno do investimento a ser realizado. Apesar do estudo realizado ter indicado a viabilidade econômica da proposta, até o momento em que o presente trabalho foi elaborado, não há indicativos de que o sistema será implementado. Dessa forma, o trabalho de Ortenzi e Silva (2018) está intimamente ligado ao trabalho aqui proposto. O agendamento do funcionamento dos sopradores não caracteriza um sistema em malha fechada, pois não há realimentação da concentração de oxigênio nos tanques para se determinar os momentos de partida e parada do motor e tampouco a velocidade de operação. Porém, aqui se propôs que o motor soprador de ar passe a operar em horários estipulados na velocidade escolhida. Isso foi implementado apenas modificando os aplicativos do sistema de automação já existentes na ETE-UFLA, sem necessidade de aquisição de nenhum instrumento de medição, o que representa uma vantagem em relação à implementação da malha fechada proposta no referido trabalho. Conforme mencionado anteriormente, o principal benefício do sistema aqui proposto é proporcionar um maior conforto à operação do sistema, possibilitando se fazer agendamentos de partida e parada de forma a otimizar o consumo de energia elétrica, sendo necessário apenas saber o tempo que os motores devem permanecer ligados.

Para suprir esta última necessidade, pode-se consultar o trabalho desenvolvido por Cirlene Tagliatti da Silva (2019), no qual o sistema de FBAS da ETE-UFLA foi estudado, com objetivo de avaliar as condições de operação que proporcionam maior eficiência na remoção de matéria orgânica e nitrogenadas a menores demandas energéticas. O referido o trabalho alcançou seus objetivos e conseguiu calcular o tempo de funcionamento ótimo para eficiência energética e melhor tratamento aeróbico do esgoto, sendo esse a aeração intermitente de 12 horas, que permitiu a redução de 50% do consumo energético e incrementos nas eficiências de remoção de nitrogênio total e significativa redução de demanda química do oxigênio. Com isso, o sistema de agendamento aqui proposto vem para dispensar os esforços da equipe de operação em relação à necessidade de ligar e desligar manualmente, de forma periódica, o motor em questão.

## <span id="page-21-0"></span>**3. MATERIAIS E MÉTODOS**

#### <span id="page-21-1"></span>**3.1. Materiais**

#### <span id="page-21-2"></span>**3.1.1. ETE-UFLA**

O sistema de tratamento de esgoto da UFLA é formado por duas Estações Elevatórias (EE) e uma estação principal. As estações elevatórias recebem o esgoto proveniente das instalações sanitárias espalhadas pelo campus, por gravidade, e realizam o bombeamento para a estação principal. Nesta última, o esgoto passa primeiramente em dois tanques de gradeamento que retêm os sólidos grosseiros, seguidos por uma calha *Parshall*, cuja função é medir a vazão na entrada da estação. Em seguida, o esgoto passa por um tanque destinado a retenção de gordura e, após esse processo, o esgoto entra em uma estação elevatória (interna à estação principal). Nesse ponto, uma bomba submersa distribui o esgoto em duas caixas acima dos reatores UASB. Cada um dos seis reatores UASB presentes na estação principal é seguido de um FBAS, conforme pode ser observado na Figura 3. Segundo Silva (2020), esse tipo de sistema de tratamento garante 90% de eficiência na remoção de matéria orgânica do esgoto bruto. Posteriormente, o efluente passa por filtros de areia e por um tanque de contato, onde ocorre a cloração. Por fim, o efluente tratado chega aos tanques de reuso (ainda dentro da estação principal). A partir desse ponto, uma parte do efluente tratado é lançado de volta ao meio ambiente e a outra é bombeada para outro reservatório de reuso, localizado em um ponto elevado do *campus,* para que possa ser utilizado para irrigação de plantas ornamentais, lavar calçadas ou até mesmo em prédios ecológicos que possam vir a ser construídos.

Para o funcionamento dos FBAS, existem motores sopradores responsáveis por fornecer oxigênio para a colônia de bactérias aeróbias que faz a degradação da matéria orgânica neste ponto do tratamento. Esse insuflamento pode ser realizado por apenas um motor, porém a ETE possui dois motores para que um seja reserva do outro. Isso garante que a oxigenação continue sendo realizada mesmo que ocorra defeito em um dos motores, permitindo também que não haja a necessidade de apenas um motor funcionar continuamente por muito tempo. A oxigenação é realizada através do rotacionamento de uma pá de borracha em alta velocidade, ocasionando o escoamento de ar através da tubulação. Se ligado continuamente, o sistema é capaz de fornecer 5,832m<sup>3</sup> de ar em 24 horas, acarretando um consumo de aproximadamente 298kW (SILVA, 2019). Os motores, que podem ser observados na Figura 4, são alimentados por uma tensão de 220V e frequência de 60Hz. A

corrente nominal é de 39,3A e potência é 11kW, possuem fator de potência de 0,83 e velocidade máxima de 1755 RPM.

<span id="page-22-0"></span>Figura 3 – Visão geral da ETE-UFLA, com destaque para os seis reatores UASB, sendo que cada um está associado a um FBAS (que aparece ao fundo).

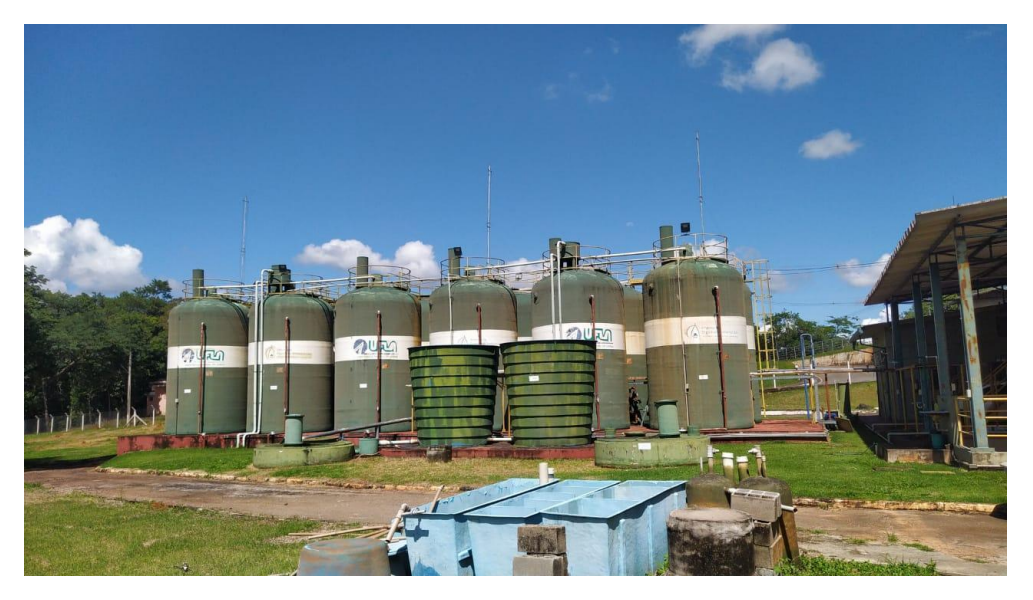

Fonte: Do autor (2022).

<span id="page-22-1"></span>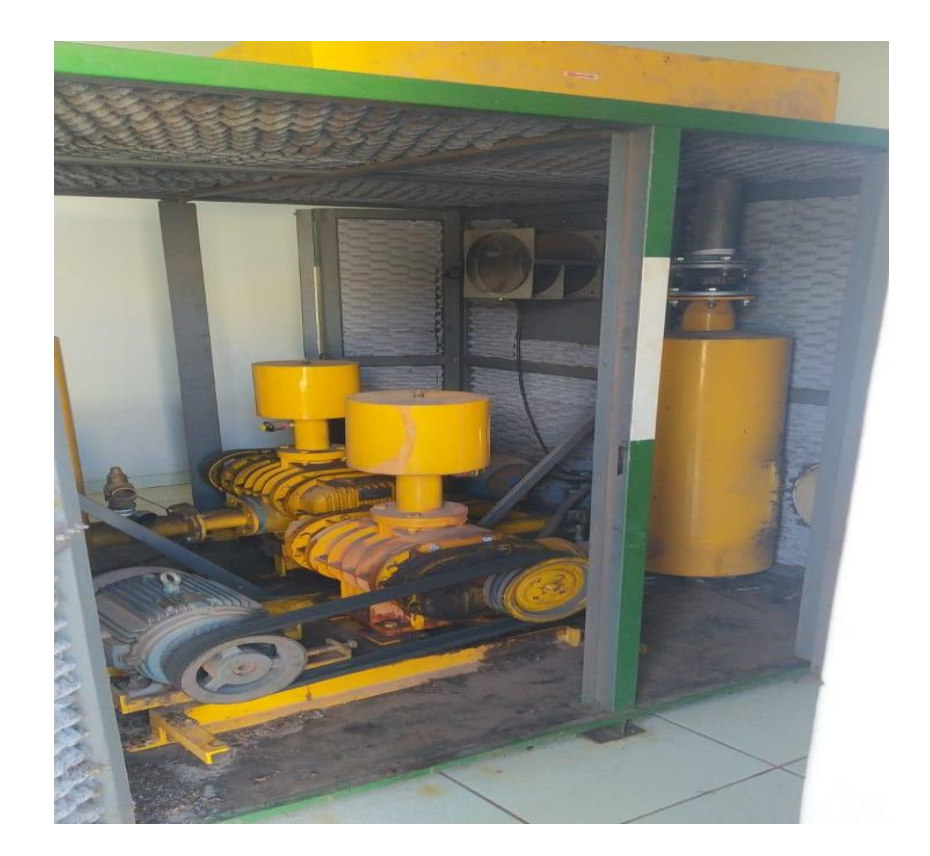

Figura 4 – Conjunto de motores sopradores da ETE-UFLA.

Fonte: Do autor (2022).

#### <span id="page-23-1"></span>**3.1.2. Hardware**

#### **3.1.2.1. CLP**

O CLP utilizado na ETE-UFLA é da família S7-300 (ilustrada na Figura 5) e, de forma mais específica, é composto por uma CPU 314C atrelada à 9 módulos, sendo: um módulo de alimentação (OS 307 5A); seis módulos de entradas analógicas (AI8x13Bit); um de saídas analógicas (AO2x12Bit); e um de entradas digitais (DI16xDC24V). Além das entradas e saídas elétricas, este CLP está conectado à três inversores de frequência e dois *softstarters* por meio de uma rede que utiliza o protocolo PROFIBUS DP, sendo um desses inversores o responsável pelo acionamento dos motores do sistema de insuflamento de ar. Por meio de outra porta de comunicação (*ethernet*), o CLP também estabelece uma comunicação com os CLPs das estações elevatórias, recebendo informações importantes como o nível de esgoto armazenado nas mesmas.

<span id="page-23-0"></span>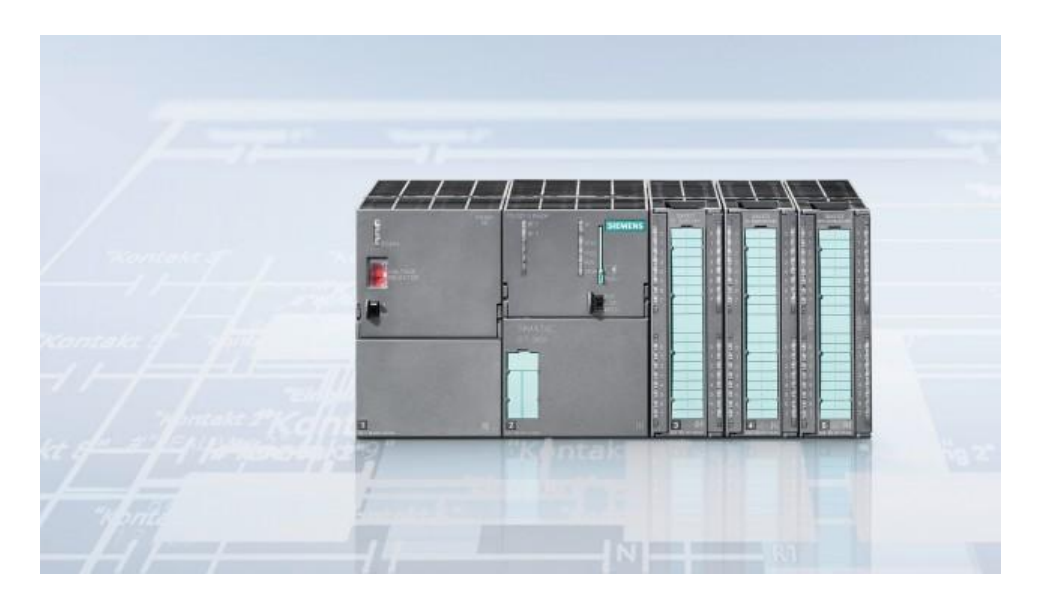

Figura 5 - CLP S7-300 utilizado na estação principal da ETE-UFLA.

Fonte: Site Siemens (2022).

#### **3.1.2.2. Inversor de Frequência**

Os inversores de frequência utilizados na ETE são do tipo MM440, fabricados pela Siemens. Têm como objetivo principal o controle da velocidade dos motores que acionam, proporcionando também a partida suave dos mesmos, dessa forma evitando que suas correntes de pico sejam atingidas e que surjam danos no motor causados por mudanças bruscas de

velocidade. Esse modelo de inversor pode ser comandado por sinais analógicos ou digitais, possibilitando a seleção da entrada válida através de um parâmetro na programação (FRANCHI, 2013), além de fornecer indicação do consumo de energia instantâneo e acumulado, possibilitando o monitoramento dessa grandeza (SIEMENS, 2005). No caso específico do inversor usado para acionamento dos motores sopradores (FIGURA 6), operam geralmente a 90% de sua velocidade nominal, através de uma rampa de aceleração de 60 segundos e de desaceleração de 10 segundos. São alimentados à uma tensão de 220V, com capacidade para fornecer correntes de até 42A, o que permite o acionamento de motores de até 11kW.

<span id="page-24-0"></span>Figura 6 – Inversor de frequência da família MM440, sendo este especificamente utilizado para o acionamento dos motores sopradores da ETE-UFLA.

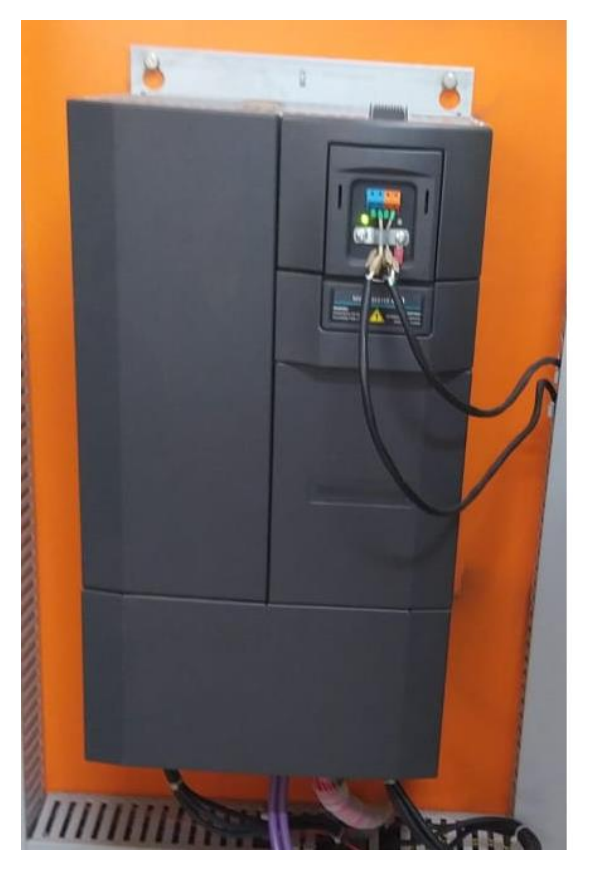

Fonte: Do autor (2022).

#### <span id="page-25-0"></span>**3.1.3. Software**

#### **3.1.3.1. Step7**

Para a programação do CLP foi utilizada a ferramenta Step7, fornecida pela Siemens. De forma mais específica, a versão utilizada foi a 5.5 SP2. O *software* possui diversas funcionalidades referentes à programação e configuração de CLPs das famílias S7-300 e S7- 400, como a elaboração de sub-rotinas, codificação nas linguagens Ladder, Texto Estruturado, Lista de instruções, Diagrama de Blocos de Funções e Diagrama Sequencial, além de permitir a declaração das variáveis utilizadas nos diferentes códigos, configuração do *hardware*, monitoramento da comunicação entre a CPU e seus módulos, procedimentos de *download* e *upload* e monitoramento de posições da memória e códigos programados.

#### **3.1.3.2. WinCC**

Para a implementação do Sistema de Supervisão e Controle, foi utilizada a plataforma WinCC, em sua versão 7.0 SP3 Update 7. Essa ferramenta possui várias funções de alta performance para monitorar processos automatizados e uma arquitetura de fácil compreensão, permitindo monitoramento e aquisição de dados em tempo real, além de interações com elementos da planta através da interface homem-máquina e registros de eventos. Tais funcionalidades são viabilizadas pelos *tags* de comunicação, que são variáveis configuradas para acessar dados na memória do CLP, possibilitando operações de leitura e escrita de valores. Assim, é possível apresentar objetos nos sistemas de supervisão com valores presentes na memória do CLP, e também alterar esses últimos de acordo com as interações que os operadores da planta realizam nas telas do sistema, sem a necessidade de acesso aos códigos implementados no controlador.

#### **3.2. Métodos**

#### <span id="page-25-1"></span>**3.2.1. Planejamento Geral**

Inicialmente, buscou-se compreender o funcionamento prévio da ETE-UFLA, principalmente a parte aeróbica do tratamento, na qual atuam os motores sopradores. No projeto original, os motores não possuíam um modo de operação automático, sendo que as partidas e paradas aconteciam apenas por decisões humanas. Dessa forma, como o medidor de concentração de oxigênio proposto por Ortenzi e Silva (2018) não está disponível, o método de automação proposto no presente trabalho se baseia em um sistema de agendamento, similar ao implementado por Rosa, Souza e Cunha (2014).

Um esboço para a interface de operação do sistema proposto pode ser observado na Figura 7. Esse sistema possibilita a determinação de seis diferentes intervalos de tempo para acionar a insuflação de ar, assim como o dia da semana em que esses horários serão considerados, permitindo maior flexibilidade e conforto para os operadores. O algoritmo implementado no CLP busca realizar a varredura constante dessas informações e, assim que o momento atual estiver dentro de qualquer um dos intervalos de tempo programados, o soprador selecionado é ligado.

<span id="page-26-0"></span>Figura 7 – Esboço da interface de operação do sistema de agendamento proposto.

| <b>HORÁRIO PARA LIGAR</b> | HORÁRIO PARA DESLIGAR |        |                               |                                                              | Dias da Semana            |                     |                |                            |
|---------------------------|-----------------------|--------|-------------------------------|--------------------------------------------------------------|---------------------------|---------------------|----------------|----------------------------|
| 20<br>13                  | 40<br>17              |        |                               | <b>A D A D A D D</b>                                         |                           |                     |                |                            |
|                           |                       |        |                               | $\begin{array}{cccccc}\nD & S & T \\ D & D & D\n\end{array}$ | $\overline{\Pi}^{\alpha}$ | $\int_{0}^{\infty}$ | $\overline{S}$ | $\overline{\phantom{a}}^s$ |
| 30<br>20                  | 18<br>30              | D<br>О | S<br>$\overline{\phantom{a}}$ | т                                                            | $\alpha$                  | $\alpha$            | S<br>п         | S<br>П                     |
|                           |                       | D<br>п | $\mathsf S$                   | $\mathsf{T}$                                                 | $\alpha$                  | $\alpha$            | S<br>П         | S<br>□                     |
|                           |                       | D<br>о | S<br>n                        | T<br>п                                                       | $\Omega$<br>п             | $\alpha$<br>п       | S<br>п         | S<br>п                     |
|                           |                       | D      | S<br>п                        |                                                              | Q                         | Q                   | S              | S                          |

Fonte: Do autor (2021).

#### <span id="page-26-1"></span>**3.2.2. Alterações no CLP**

No sistema de automação original da ETE-UFLA, o CLP possuía uma programação trivial no tocante aos sopradores, que apenas processava os comandos manuais solicitados pelos operadores, além de fornecer informações sobre alguns estados e grandezas físicas relacionadas a esses atuadores.

Para a implementação do funcionamento automático proposto, a primeira ação foi o planejamento e a criação de uma estrutura de dados no CLP. No total, foram criadas 31 variáveis, sendo uma para que o sistema de agendamento indique sua decisão de ligar (ou não) o soprador selecionado e outras cinco variáveis para cada um dos seis programas de agendamento. A Tabela 1 apresenta essa primeira variável e as cinco relacionadas ao Programa 1 (as demais são omitidas, pelo fato de se repetirem em cada programa).

| Posição na memória | <b>Nome</b>   | Tipo de<br>Variável | Descrição                                                                               |
|--------------------|---------------|---------------------|-----------------------------------------------------------------------------------------|
| DB510.DBX7.2       | ESP055_LigAtd | <b>BOOL</b>         | Manobra<br>Agenda<br>de<br>dos<br>Sopradores -<br>Manter<br>atuador<br>ligado           |
| DB810.DBB24        | ESP055_P01DdS | <b>BYTE</b>         | Manobra<br>Agenda<br>de<br>dos<br>Sopradores - Programa 01: flags<br>dos dias da semana |
| DB810.DBB25        | ESP055_P01HrI | <b>BYTE</b>         | Manobra<br>Agenda<br>dos<br>de<br>Sopradores - Programa 01: hora<br>inicial             |
| DB810.DBB26        | ESP055_P01MnI | <b>BYTE</b>         | Manobra<br>Agenda<br>de<br>dos<br>Sopradores -<br>01:<br>Programa<br>minuto inicial     |
| DB810.DBB27        | ESP055_P01HrF | <b>BYTE</b>         | Manobra<br>Agenda<br>dos<br>de<br>Sopradores - Programa 01: hora<br>final               |
| DB810.DBB28        | ESP055_P01MnF | <b>BYTE</b>         | Agenda<br>Manobra<br>de<br>dos<br>Sopradores<br>01:<br>Programa<br>minuto final         |

<span id="page-27-0"></span>Tabela 1 - Variáveis criadas para o sistema de agendamento de partidas e paradas do soprador selecionado, na memória do CLP S7-300 da Estação Principal da ETE-UFLA.

Fonte: Do autor (2022).

Com as variáveis definidas, foi criada a função de agendamento "SchWkD" (nome derivado do termo em inglês, *Schedule Weekday*). Conforme mencionado, seu objetivo é

verificar se o momento atual (dia da semana, hora e minuto) está dentro de um dos seis intervalos definidos nos programas de agendamento. Enquanto os dados que definem o momento atual são passados explicitamente para a função, por meio das suas três primeiras entradas, os demais são fornecidos indiretamente, sendo que se deve informar a posição de memória (*data block* e *byte* inicial) em que se encontra a primeira informação do Programa 1 e a quantidade de programas a serem procurados nas posições subsequentes.

A estratégia básica é transformar os dados sobre o momento atual e sobre os momentos de partida e parada, em "minutos após a meia noite". Dessa forma, para cada programa de agendamento, verifica-se: se o dia atual da semana coincide com algum dia da semana que está selecionado e se o momento atual está dentro do intervalo definido pelos momentos de partida e parada. Se a resposta for positiva, para qualquer um dos seis programas, a solicitação para partida automática do soprador selecionado é ativada e, caso contrário, é desativada. Na Figura 8, pode-se observar o fluxograma que descreve esse algoritmo (o código completo da função está no Anexo A).

Posteriormente, foram feitas alterações na sub-rotina que efetivamente controla os sopradores. Entre outras coisas, essa sub-rotina determina o modo de operação (manual, manutenção ou, a partir das modificações propostas, automático), a velocidade e qual dos dois motores será acionado. Caso o modo automático esteja selecionado, as solicitações de partida provenientes da função de agendamento "SchWkD" passam a ser consideradas.

Uma vez realizadas as alterações na programação do CLP, foram realizados testes em laboratório para verificar seu funcionamento. Em um primeiro momento, a função "SchWkD" foi testada de forma isolada, estabelecendo-se faixas de tempo fictícias e verificando-se a coerência de sua saída. Os testes na sub-rotina, por sua vez, consistiram em fazer com que a saída da função fosse considerada para o acionamento do motor selecionado, somente se o modo automático estiver ativado. Com os requisitos satisfeitos, pôde-se iniciar a próxima etapa do trabalho.

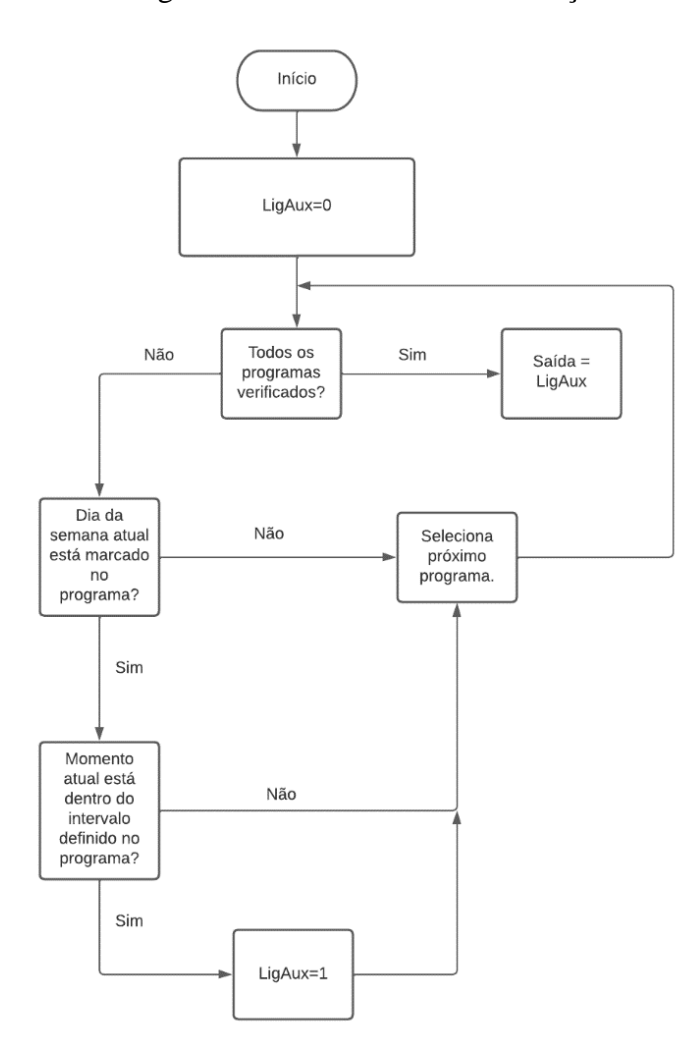

<span id="page-29-0"></span>Figura 8 - Fluxograma de funcionamento da função "SchWkd".

Fonte: Do autor (2022).

#### <span id="page-29-1"></span>**3.2.3. Alterações no SSC**

Anteriormente ao presente trabalho, a interface para operação dos sopradores permitia apenas que os operadores verificassem algumas informações, como o estado, a corrente elétrica consumida e a velocidade dos motores; e aplicassem suas decisões, como selecionar um ou outro motor, o modo de operação (manual ou manutenção) e ligar ou desligar o motor selecionado. Essa interface pode ser observada na Figura 9. É interessante notar que o botão para seleção do modo automático já estava previsto no sistema, porém, se isso acontecesse, os motores ficariam parados indefinidamente, pois não havia nenhum tipo de programação relacionada no CLP.

<span id="page-30-0"></span>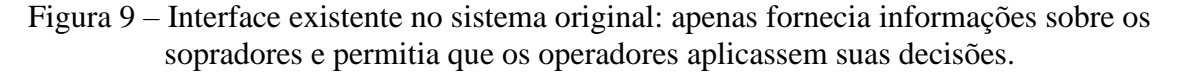

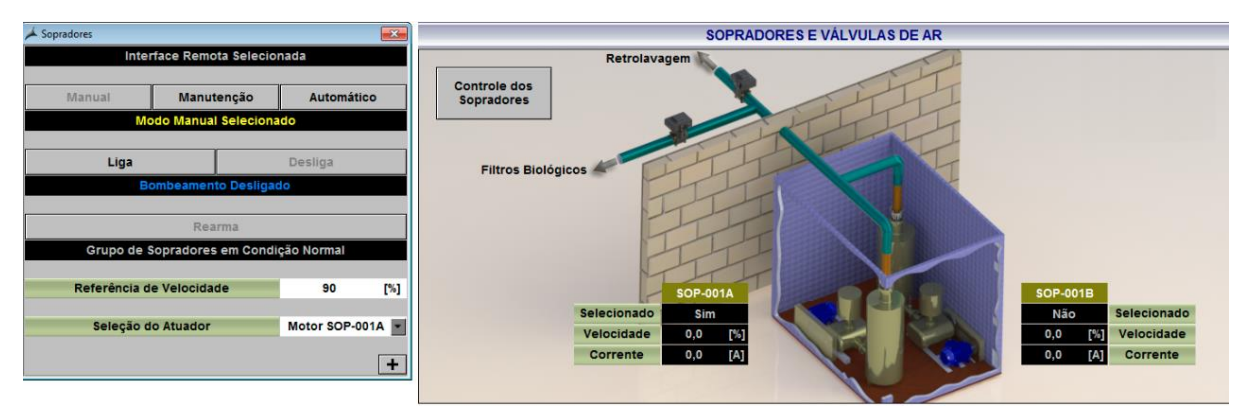

#### Fonte: Do autor (2022).

Viu-se então a necessidade de modificação dessa interface, para abrigar o novo sistema de agendamento. Para isso, inicialmente, foram criadas *tags* de comunicação no SSC, permitindo a leitura e escrita de valores nas posições de memória do CLP, mais especificamente, para consulta e alteração dos valores relacionados aos seis programas de agendamento preparados neste último. As trinta *tags* cadastradas podem ser observadas na Figura 10 (cinco cada um dos seis programas de agendamento). Para todas, o tipo de dado escolhido foi 8 bits sem sinal (para valores entre 0 e 255), suficiente para abrigar as informações de dias da semana selecionados (cada dia representa um *bit* dentro do *byte*), horas e minutos (de início e de parada). Também é interessante notar que o endereço de cada *tag*, obviamente, corresponde à respectiva posição de memória preparada no CLP.

Em seguida, foi criada a janela de agendamento na qual o operador pode programar os horários e dias da semana para o funcionamento do motor selecionado. Conforme planejado, a janela disponibiliza seis programas de agendamento, cada um com um horário de partida e parada, assim como dias da semana em que o respectivo intervalo de tempo deve ser considerado. Além disso, após serem realizadas alterações nos programas, o operador possui à sua disposição um botão "Confirma", caso queira salvar as alterações, e um botão "Cancela", caso queira descartá-las. Essa interface pode ser visualizada na Figura 11.

<span id="page-31-0"></span>

| Name                 | Type                 | Parameters   |
|----------------------|----------------------|--------------|
| PrcETE ESP055 P01DdS | Unsigned 8-bit value | DB810, DBB24 |
| PrcETE_ESP055_P01HrI | Unsigned 8-bit value | DB810, DBB25 |
| PrcETE_ESP055_P01MnI | Unsigned 8-bit value | DB810, DBB26 |
| PrcETE ESP055 P01HrF | Unsigned 8-bit value | DB810, DBB27 |
| PrcETE_ESP055_P01MnF | Unsigned 8-bit value | DB810, DBB28 |
| PrcETE_ESP055_P02DdS | Unsigned 8-bit value | DB810, DBB29 |
| PrcETE ESP055 P02HrI | Unsigned 8-bit value | DB810, DBB30 |
| PrcETE_ESP055_P02MnI | Unsigned 8-bit value | DB810, DBB31 |
| PrcETE_ESP055_P02HrF | Unsigned 8-bit value | DB810, DBB32 |
| PrcETE ESP055 P02MnF | Unsigned 8-bit value | DB810, DBB33 |
| PrcETE_ESP055_P03DdS | Unsigned 8-bit value | DB810, DBB34 |
| PrcETE ESP055 P03HrI | Unsigned 8-bit value | DB810, DBB35 |
| PrcETE ESP055 P03MnI | Unsigned 8-bit value | DB810, DBB36 |
| PrcETE_ESP055_P03HrF | Unsigned 8-bit value | DB810, DBB37 |
| PrcETE_ESP055_P03MnF | Unsigned 8-bit value | DB810, DBB38 |
| PrcETE_ESP055_P04DdS | Unsigned 8-bit value | DB810, DBB39 |
| PrcETE_ESP055_P04HrI | Unsigned 8-bit value | DB810, DBB40 |
| PrcETE_ESP055_P04MnI | Unsigned 8-bit value | DB810, DBB41 |
| PrcETE ESP055 P04HrF | Unsigned 8-bit value | DB810, DBB42 |
| PrcETE_ESP055_P04MnF | Unsigned 8-bit value | DB810, DBB43 |
| PrcETE_ESP055_P05DdS | Unsigned 8-bit value | DB810, DBB44 |
| PrcETE_ESP055_P05HrI | Unsigned 8-bit value | DB810, DBB45 |
| PrcETE_ESP055_P05MnI | Unsigned 8-bit value | DB810, DBB46 |
| PrcETE_ESP055_P05HrF | Unsigned 8-bit value | DB810, DBB47 |
| PrcETE ESP055 P05MnF | Unsigned 8-bit value | DB810, DBB48 |
| PrcETE_ESP055_P06DdS | Unsigned 8-bit value | DB810, DBB49 |
| PrcETE_ESP055_P06HrI | Unsigned 8-bit value | DB810, DBB50 |
| PrcETE_ESP055_P06MnI | Unsigned 8-bit value | DB810, DBB51 |
| PrcETE_ESP055_P06HrF | Unsigned 8-bit value | DB810, DBB52 |
| PrcETE_ESP055_P06MnF | Unsigned 8-bit value | DB810, DBB53 |
|                      |                      |              |

Figura 10 - *Tags* de comunicação cadastradas no SSC.

Fonte: Do autor (2022).

<span id="page-31-1"></span>Figura 11 - Janela de agendamento para partidas e paradas automáticas do soprador selecionado.

|            | Partida    | Parada    |   | <b>Dom</b> | <b>Seg</b> | <b>Ter</b> | Qua | Qui | <b>Sex</b> | Sab            |
|------------|------------|-----------|---|------------|------------|------------|-----|-----|------------|----------------|
| Programa 1 | ÷<br>18:00 | 23:59     | ÷ | ⊽          | ⊽          | ⊽          | ⊽   | ⊽   | ⊽          | ⊽              |
| Programa 2 | ÷<br>00:00 | 05:59     | ÷ | ⊽          | ⊽          | ⊽          | ⊽   | ⊽   | ⊽          | ⊽              |
| Programa 3 | ÷<br>00:00 | 00:00     | ÷ | п          |            |            |     |     | г          |                |
| Programa 4 | ÷<br>00:00 | 00:00     | ÷ | г          | г          | г          | г   | п   | г          | $\overline{ }$ |
| Programa 5 | ÷<br>00:00 | 100:00    | ÷ |            |            |            |     |     |            |                |
| Programa 6 | 00:00      | $-$ 00:00 | ÷ | г          |            |            |     |     | г          | $-$            |
|            |            |           |   |            |            |            |     |     |            |                |
|            |            | Confirma  |   |            |            | Cancela    |     |     |            |                |

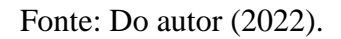

Para que o operador possa abrir a janela apresentada na figura anterior, um botão virtual específico também foi incorporado no SSC, conforme pode-se observar no canto superior direito da Figura 12.

<span id="page-32-0"></span>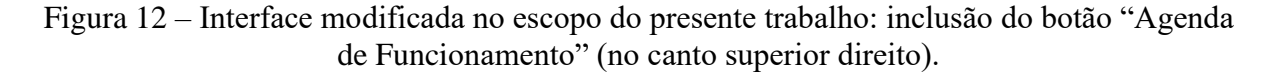

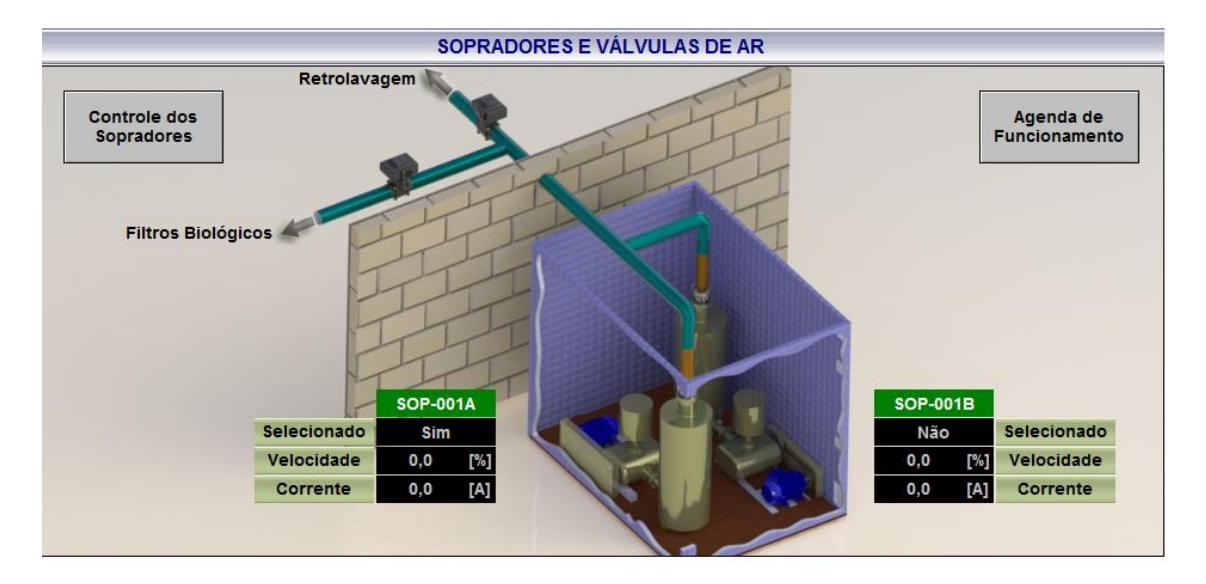

Fonte: Do autor (2022).

Ao abrir a janela, por meio dos *tags* de comunicação, o SSC lê as informações que estão na memória do CLP e preenche os objetos internos com os momentos de partida e parada e os dias da semana dos seis programas de agendamento que atualmente estão configurados no dispositivo. Isso é feito por meio de um *script* em *Visual Basic*, associado ao evento gerado pelo sistema no momento de abertura da janela (o fluxograma que detalha o funcionamento desse *script* pode ser observado na Figura 13 e o código completo se encontra no Anexo B).

Dessa forma, por meio da janela de agendamentos, o operador pode visualizar as informações presentes no CLP e alterá-las sem compromisso. Posteriormente, caso decida efetivar as alterações, basta um clique no botão "Confirma". Esse último ato dispara outro *script* em *Visual Basic* que, em resumo, faz o seguinte: lê as informações preenchidas nos objetos da janela e, por meio dos *tags* de comunicação, as transfere para a memória do CLP. O fluxograma que detalha o funcionamento desse *script* pode ser observado na Figura 14 e o código completo se encontra no Anexo C.

<span id="page-33-0"></span>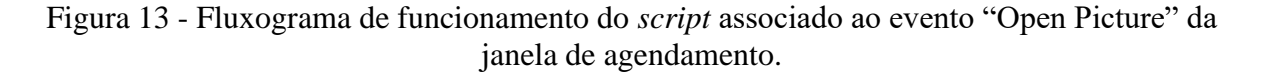

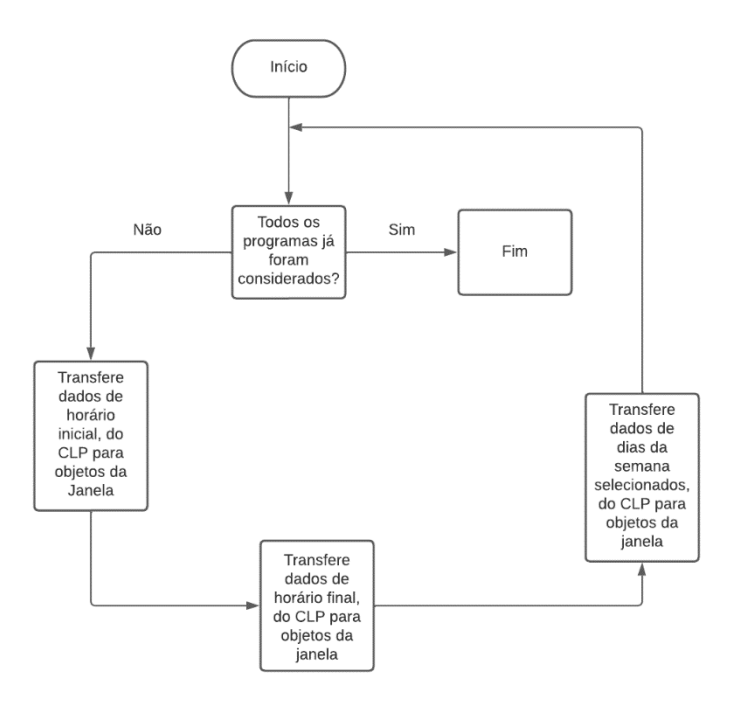

Fonte: Do autor (2022).

<span id="page-33-1"></span>Figura 14 – Fluxograma de funcionamento do *script* associado ao botão "Confirma".

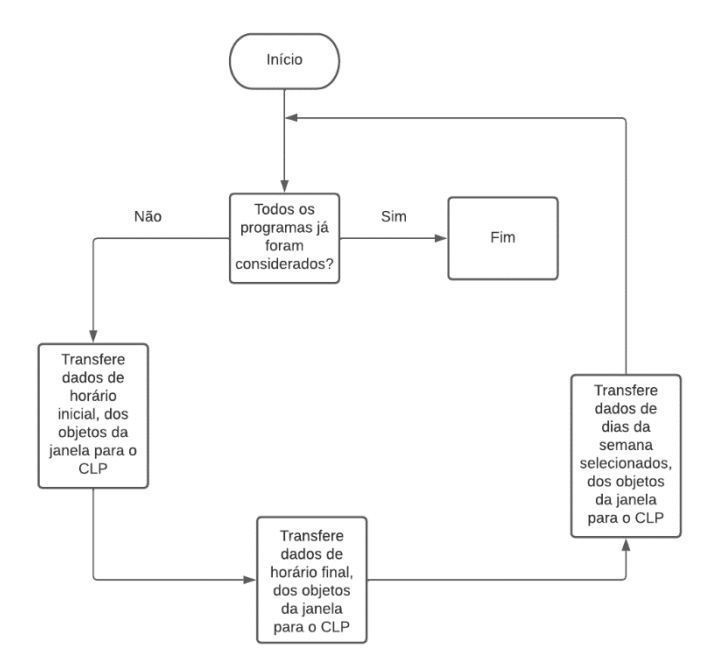

Fonte: Do autor (2022).

#### <span id="page-34-0"></span>**3.2.4. Testes e Comissionamento**

Após as modificações nos aplicativos associados ao CLP e ao SSC da ETE-UFLA, deu-se início à fase de testes em laboratório. Primeiramente, a coerência da nova programação do CLP foi verificada isoladamente, ou seja, preenchendo-se manualmente as posições de memória relacionadas aos programas de agendamento e observando-se a resposta da função "SchWkD". Feita a depuração desta última, verificou-se se sua resposta estava sendo corretamente considerada pela sub-rotina dos sopradores (se e somente se o modo de operação automático estiver selecionado). Ao se considerar as modificações feitas como seguras e funcionais, o procedimento de *download* para o dispositivo instalado na ETE-UFLA foi realizado, sendo que este último passou a incorporar as novas posições de memória, a função "SchWkD" e as modificações feitas na sub-rotina dos sopradores.

Em seguida, o SSC de foi testado em ambiente de laboratório e, uma vez verificado que o *script* que faz a leitura da memória do CLP e preenche os objetos da janela de agendamentos estava funcional, procedeu-se da seguinte forma: o modo de operação manual foi selecionado para os sopradores (sendo que o sistema de agendamento parou de ser considerado), alterou-se as informações originais e testou-se a transferência dessas alterações por meio do botão "Confirma". Após sucessivas tentativas bem-sucedidas deste último procedimento, a nova versão do SSC foi considerada segura. Dessa forma, foi feita uma visita à ETE-UFLA para a atualização do SSC, que transcorreu normalmente.

Por fim, em 26/04/2022, já com o sistema de agendamentos disponível para os operadores (inclusive via *web*), estes foram apresentados aos novos recursos, incluindo a realização de testes rápidos de agendamentos, para que o soprador selecionado funcionasse por cinco minutos em momentos intercalados. Uma vez que o sistema funcionou conforme esperado e não houve dúvidas por parte dos operadores presentes a respeito da interface de agendamentos, o sistema foi liberado para uso cotidiano, sendo inicialmente configurado para que o soprador selecionado ficasse ligado durante as doze horas do período noturno, todos os dias da semana.

#### <span id="page-35-0"></span>**4. RESULTADOS**

Conforme previsto na metodologia do presente trabalho, após a etapa de desenvolvimento dos aplicativos (para CLP e SSC), uma bateria de testes foi realizada em ambiente de laboratório. Basicamente, foram apresentados diferentes cenários às entradas da função "SchWkD" e a coerência de sua saída foi avaliada. Alguns dos cenários avaliados podem ser observados na Tabela 2, bem como a configuração dos parâmetros de agendamento (programas utilizados, dias da semana selecionados e horários de partida e parada) feita para cada um, além dos resultados esperados e obtidos em cada caso.

Como se pode observar na tabela, considera-se que o Cenário 1 ocorreu às dez horas e quarenta minutos de uma segunda-feira, sendo que apenas um programa de agendamento estava configurado na memória do CLP (nos demais, nenhum dia da semana estava marcado, fato que faz com que o algoritmo implementado os desconsidere). No Programa 1 (P1), estavam selecionados os seguintes dias da semana: segunda, quarta e sexta; e os horários de partida e parada foram configurados para onze horas (em ponto) e onze horas e trinta minutos, respectivamente. Como se esperava, pois o horário do teste não se encontrava dentro do intervalo de funcionamento configurado, a saída da função "SchWkD" não foi ativada.

Em seguida, assim que o relógio interno do CLP chegou às onze horas (em ponto) do mesmo dia, considera-se que o Cenário 2 foi atingido (observe que, nesse novo cenário, as configurações do sistema de agendamento não foram alteradas em relação ao cenário anterior). Assim, conforme esperado, a função "SchWkD" ativou sua saída, pois as condições presentes naquele momento foram suficientes para isso.

Para se atingir o Cenário 3, o SSC foi utilizado para a configuração dos valores que aparecem na Figura 15. Após o preenchimento dos objetos dessa janela, o botão "Confirma" foi pressionado e, em seguida, verificou-se que os valores foram corretamente transferidos para a memória do CLP, conforme pode-se observar na Tabela 2. Porém, considera-se que o Cenário 3 foi realmente atingido quando o relógio interno do CLP chegou às doze horas e quinze minutos (mesmo dia dos cenários anteriores). Sendo assim, verificou-se que a função "SchWkD" não ativou sua saída nesse cenário, conforme esperado.

| Cenário (dia da<br>semana e horário<br>considerados) | Programas<br>utilizados | Dias da semana<br>selecionados | Horário<br>de<br>partida | Horário<br>de<br>parada | Saída<br>esperada | Saída<br>obtida |
|------------------------------------------------------|-------------------------|--------------------------------|--------------------------|-------------------------|-------------------|-----------------|
| $1 (seg - 10h40)$                                    | P <sub>1</sub>          | Seg, Qua, Sex                  | 11h00                    | 11h30                   |                   | Inativa         |
| $1 (seg - 11h00)$                                    | P <sub>1</sub>          | Seg, Qua, Sex                  | 11h00                    | 11h30                   | Ativa             | Ativa           |
|                                                      | P <sub>2</sub>          | Ter e Qui                      | 12h00                    | 18h00                   |                   |                 |
| $3 (seg - 12h15)$                                    | P4                      | Seg e Qua                      | 8h00                     | 12h00<br>Inativa        |                   | Inativa         |
|                                                      | P <sub>6</sub>          | Sex, Sab e Dom                 | 20h00                    | 23h59                   |                   |                 |
|                                                      | P <sub>2</sub>          | Ter e Qui                      | 12h00                    | 18h00                   |                   |                 |
| $4(Ter - 12h30)$                                     | <b>P4</b>               | Seg e Qua                      | 8h00                     | 12h00                   | Ativa             | Ativa           |
|                                                      | P <sub>6</sub>          | Sex, Sab e Dom                 | 20h00                    | 23h59                   |                   |                 |
|                                                      | P <sub>1</sub>          | Qua                            | 12h00                    | 17h59                   |                   |                 |
|                                                      | P <sub>2</sub>          | Qui                            | 18h00                    | 23h59                   |                   |                 |
|                                                      | P <sub>3</sub>          | Sab                            | 00h00                    | 5h59                    |                   |                 |
| 5 (Qua $-11h30$ )                                    | P4                      | Dom                            | 06h00                    | 11h59                   | Inativa           | Inativa         |
|                                                      | P <sub>5</sub>          | Seg                            | 12h00                    | 17h59                   |                   |                 |
|                                                      | P <sub>6</sub>          | Ter                            | 18h00                    | 23h59                   |                   |                 |
|                                                      | P <sub>1</sub>          | Qua                            | 12h00                    | 17h59                   |                   |                 |
|                                                      | P <sub>2</sub>          | Qui                            | 18h00                    | 23h59                   |                   |                 |
|                                                      | P <sub>3</sub>          | Sab                            | 00h00                    | 5h59                    |                   |                 |
| $6 (Qua - 12h00)$                                    | <b>P4</b>               | Dom                            | 06h00                    | 11h59                   | Ativa             | Ativa           |
|                                                      | P <sub>5</sub>          | Seg                            | 12h00<br>17h59           |                         |                   |                 |
|                                                      | P <sub>6</sub>          | Ter                            | 18h00                    | 23h59                   |                   |                 |

<span id="page-36-0"></span>Tabela 2 - Alguns dos cenários utilizados para teste da função "SchWkD" em laboratório, incluindo as características de cada um e os resultados esperados e obtidos.

Fonte: Do autor (2022)

| $\mathbf{x}$<br>Agenda de Funcionamento dos Sopradores |                  |                     |            |            |            |     |     |            |     |
|--------------------------------------------------------|------------------|---------------------|------------|------------|------------|-----|-----|------------|-----|
|                                                        | Partida          | Parada              | <b>Dom</b> | <b>Seg</b> | <b>Ter</b> | Qua | Qui | <b>Sex</b> | Sab |
| Programa 1                                             | $\div$<br>00:00  | $\div$<br>100:00    |            |            |            |     |     |            |     |
| Programa 2                                             | ÷<br>12:00       | $\div$<br>18:00     |            |            | ▽          |     | ☑   |            |     |
| Programa 3                                             | $\div$<br>100:00 | $\div$<br>00:00     |            |            | г          |     |     |            |     |
| Programa 4                                             | ÷<br>108:00      | $\div$<br>12:00     |            | ✓          |            | ☑   | L   |            |     |
| Programa 5                                             | $\div$<br>00:00  | $\div$<br>00:00     |            |            |            | L.  |     |            |     |
| Programa 6                                             | 120:00           | $\div$<br>$=$ 23:59 | ☑          |            |            |     |     | ☑          | ☑   |
|                                                        |                  |                     |            |            |            |     |     |            |     |
|                                                        |                  | Confirma            | Cancela    |            |            |     |     |            |     |

Figura 15 - Preenchimento da janela de agendamento, usado como parte dos requisitos necessários para causar a transição do Cenário 2 para o Cenário 3.

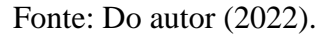

Em seguida, uma alteração forçada do relógio interno do CLP foi realizada, levando-o para 12h30 de uma Terça-feira, e consequentemente para o Cenário 4 (uma vez que as configurações do sistema de agendamento não foram alteradas em relação ao cenário anterior). Assim, conforme esperado, a função "SchWkD" ativou sua saída, pois as condições presentes naquele momento foram suficientes para isso.

Novamente, o SSC foi utilizado para a configuração de valores na memória do CLP, agora desejando-se atingir o Cenário 5 (TABELA 2), conforme mostrado na Figura 16. É interessante notar que, com essa configuração, o sistema de agendamento prevê que o soprador selecionado irá funcionar um regime de seis horas de trabalho e vinte e quatro horas de descanso, ao longo de sete dias, que começam em uma quarta-feira. Porém, considera-se que o Cenário 5 foi realmente atingido apenas quando uma nova alteração forçada do relógio interno do CLP foi realizada, levando-o para 11h30 de uma Quarta-feira. Ao se fazer isso, conforme esperado, a saída da função "SchWkD" foi imediatamente desativada.

Por fim, quando o relógio interno do CLP chegou às doze horas, considera-se que o Cenário 6 foi atingido (observe que, nesse novo cenário, as configurações do sistema de agendamento não foram alteradas em relação ao cenário anterior). Novamente o programa funcionou conforme o esperado e a função "SchWkD" ativou sua saída, pois as condições presentes naquele momento foram suficientes para isso.

| $\mathbf{x}$<br>Agenda de Funcionamento dos Sopradores |                     |                               |            |            |            |                |     |            |     |
|--------------------------------------------------------|---------------------|-------------------------------|------------|------------|------------|----------------|-----|------------|-----|
|                                                        | Partida             | Parada                        | <b>Dom</b> | <b>Seg</b> | <b>Ter</b> | Qua            | Qui | <b>Sex</b> | Sab |
| Programa 1                                             | 12:00               | $\div$<br>≑∥17:59             |            |            |            | ✓              |     | L          |     |
| Programa 2                                             | 18:00               | $\div$<br>$= 23:59$           |            |            | L          | $\mathbb{R}^n$ | ☑   | L          |     |
| Programa 3                                             | ÷<br>100:00         | $\div$<br>05:59               |            |            | L          |                |     | L          | ✓   |
| Programa 4                                             | ÷<br>106:00         | $\div$<br>11:59               | ☑          |            | L          | $\mathbb{R}^n$ |     | L          |     |
| Programa 5                                             | ÷<br>12:00          | $\div$<br>17:59               |            | ☑          | Г          |                |     | г          |     |
| Programa 6                                             | 18:00               | $\frac{1}{\tau}$<br>$=$ 23:59 |            |            | ☑          |                |     |            |     |
|                                                        |                     |                               |            |            |            |                |     |            |     |
|                                                        | Confirma<br>Cancela |                               |            |            |            |                |     |            |     |

Figura 16 – Preenchimento da janela de agendamento, usado como parte dos requisitos necessários para causar a transição do Cenário 4 para o Cenário 5.

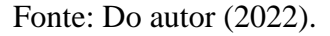

Portanto, pode-se observar que em todos os cenários registrados na Tabela 2, a saída da função "SchWkD" se comportou como esperado. Outros cenários, não registrados por questão de repetibilidade, também foram testados, sendo que a mesma coerência foi observada. Com isso, considerou-se que a programação realizada no CLP atingiu os objetivos propostos para o trabalho. O SSC também teve o comportamento esperado, realizando o correto preenchimento dos objetos na tela ao abrir a janela de agendamento, bem como a transferência para a memória do CLP quando o botão "Confirma" foi pressionado.

### <span id="page-39-0"></span> **5. CONSIDERAÇÕES FINAIS**

#### <span id="page-39-1"></span>**5.1. Conclusão**

Após a fase de comissionamento das alterações realizadas no sistema de automação da ETE-UFLA, pode-se concluir que os objetivos propostos para o presente trabalho foram atingidos. O sistema de agendamento criado para os motores sopradores se mostrou confiável e atualmente se encontra disponível para os operadores da planta. As jornadas de trabalho do motor selecionado podem ser programadas de forma intuitiva, inclusive por meio da *web*. Isso porque vários recursos do SSC original já contavam com uma funcionalidade que permite sua utilização por qualquer pessoa autorizada (*login* e senha são necessários) por meio da internet. E, por se entender que essa é uma funcionalidade importante, o acesso remoto ao sistema de agendamento de partidas e paradas dos sopradores foi um requisito considerado desde o início do projeto.

Dessa forma, seja por meio da interface de operação disponível na estação principal ou por meio de acesso remoto à mesma, agora é possível impor jornadas de trabalho aos sopradores de uma forma inteligível. O uso desse recurso elimina o risco de falhas humanas (como esquecimento de se comandar partidas e paradas), dispensa a necessidade de atenção durante finais de semana e feriados e pode colaborar com pesquisas futuras, a medida em que se pode planejar experimentos baseados nas mais variadas jornadas de insuflação de ar (por exemplo, duas horas de sopro e duas horas de descanso, a cada dia). Uma vez configuradas por meio do SSC, todos os testes mostraram que essas jornadas são fielmente cumpridas pela programação realizada no CLP.

#### <span id="page-39-2"></span>**5.2. Recomendações Para Trabalhos Futuros**

Durante o desenvolvimento do presente trabalho, espaços para possíveis melhorias foram identificados. Desses, três merecem destaque:

O correto funcionamento do sistema de agendamento depende do relógio interno do CLP, que precisa funcionar sempre com a data e o horário corretos. Para que isso aconteça, o sistema operacional do PC que faz o papel de servidor do SSC foi configurado para manter suas informações de data e hora sempre atualizadas, e este último foi programado para "acertar" automaticamente o relógio interno do CLP a cada 30 minutos. Mesmo assim, se houver uma queda de energia e, posteriormente, o referido PC não for energizado, o CLP pode ficar "perdido no tempo", até que isso aconteça. Sendo assim, pode-se implementar

neste último o seguinte sistema de segurança: o sistema de agendamento dos sopradores só funciona se a comunicação com SSC estiver estabelecida.

Conforme mencionado anteriormente, o sistema de sopradores da ETE-UFLA é composto por dois motores, sendo que um é reserva do outro. No sistema original, a seleção de qual dos motores irá funcionar é uma decisão humana, cabendo aos operadores aplicá-la por meio do SSC. No sistema de agendamento, esse fato não foi alterado, ou seja, as partidas e paradas configuradas serão sempre aplicadas ao motor que estiver selecionado. Dessa forma, um sistema de agendamento em que se possa escolher, além do dia da semana e dos horários de partida e parada, qual motor será acionado pode ser interessante, principalmente para que não haja sobreutilização de um deles.

De maneira similar, a velocidade do motor que está sendo utilizado pode ser escolhida (decisão humana), uma vez que o acionamento se dá por meio de um inversor de frequência (compartilhado entre os dois motores). No atual sistema de agendamento, a velocidade configurada para acionamentos manuais é assumida pelo sistema, ou seja, há um único campo para escolha da velocidade desejada, que vale tanto para o modo manual, como para o modo automático. Sendo assim, é possível que um sistema de agendamento mais completo seja implementado, permitindo que se configure: dia da semana, horários de partida e parada, motor a ser utilizado e velocidade a ser adotada durante determinada jornada.

## <span id="page-41-0"></span>**6. REFERÊNCIAS**

BRASIL. **Resolução CONAMA N°430, de 13 de maio de 2011.** Acesso em: 14 de jun de 2022. Conselho Nacional do Meio Ambiente. 2011. Disponível em https://www.suape.pe.gov.br/images/publicacoes/CONAMA\_n.430.2011.pdf.

DANEELS, A.; SALTER, W. **What is SCADA?** In: International Conference on Accelerator and Large Experimental Physics Control System. Trieste, 1999.

FRANCHI, C. M**. Inversores de Frequência - Teoria e aplicações**. 2ª ED. São Paulo: Editora Érica, p. 17–62, 2013.

GICSP, E. H.; ASSANTE, M.; CONWAY, T. **An Abbreviated History of Automation & Industrial Controls Systems and Cybersecurity**. [*S.l.*]*,* 2014.

GOEKING, W. **Da máquina a vapor aos softwares de automação**. [*S.*l], 2010.

GUEDES, M.V. **O motor de indução trifásico - Seleccão e aplicação**. Porto, 1994.

MAGALHÃES, R.N.; RODRIGUES, K.D.; OLIVEIRA, J.C. **Controlador Lógico Programável no contexto da qualidade de energia elétrica.** In: V SEMINÁRIO BRASILEIRO SOBRE A QUALIDADE DE ENERGIA ELÉTRICA (SBQEE). Aracaju, 2003.

MELO, L. H. S., **Medidor inteligente de temperatura: Comunicação entre Arduíno e Controladores Lógicos Programáveis**. Trabalho de Conclusão de Curso – Universidade Federal de Lavras, Lavras, 2016.

UMANS, S. D., **Máquinas elétricas de Fitzgerald e Kingsley.** 7ª ED. Porto Alegre: AMGH, p. 190–249, p. 344–389, 2014.

ORTENZI, G.P; SILVA, P.J.G.S. **Controle em malha fechada do sistema de oxigenação da ETE/UFLA.** Trabalho de Conclusão de Curso – Universidade Federal de Lavras, Lavras, 2018.

ROSA, A.S; SOUZA, T.V; CUNHA, F.L. **Desenvolvimento de um sistema de automação predial aplicado a uma instituição de ensino**. In: XX CONGRESSO BRASILEIRO DE AUTOMÁTICA. Belo Horizonte, 2014.

SILVA, C. T. **Avaliação do efeito de diferentes tempos de aeração em filtro biológico aerado submerso na remoção de matéria orgânica e nitrogenada**. Dissertação (Mestrado Profissional) – Universidade Federal de Lavras, Lavras, 2019.

Silva, F.C. **Origens e Evolução da Informática Industrial: Um breve levantamento histórico e os sistemas de automação baseados em relés eletromecânicos – Proposta para o primeiro capítulo do projeto "Introdução à Informática Industrial em 15 semanas: Teoria e Prática".** Trabalho de Conclusão de Curso – Universidade Federal de Lavras, Lavras, 2018.

ZIMMERMAN, G. P. **Programmable Logic Controllers and Ladder Logic**. Rapid City, 2018.

## <span id="page-43-0"></span>**ANEXO A – CÓDIGO "SCHWKD"**

```
FUNCTION SchWkD : VOID
        = 'Agendador de manobras semanais (discreto)'
TITLE
AUTHOR : 'DCV/GAF'
FAMILY : 'UFLA'
         : 'DAT'NAME
VERSTON: 12.11
VAR INPUT
     NowDdS: REAL; // Dia da semana atual (1 = Domingo)
    NowHor: REAL; // Hora atual
    NowMin: REAL; // Minuto atual
    Probest: NEAL; // Minuto atual<br>Probest: INT; // Número do DB dos programas da agenda
    PrgIni: INT; // Byte inicial dos programas da agenda<br>PrgIni: INT; // Byte inicial dos programas da agenda
END VAR
VAR OUTPUT
    LigAtd: BOOL; // Manter atuador ligado
END VAR
VAR TEMP
     .<br>LigAux: BOOL; // Auxiliar para solicitação de ligar atuador
     DdSFlg: BYTE; // Flags de marcação dos dias da semana do programa
     IniHor: BYTE; // Hora inicial do programa
     IniMin: BYTE; // Minuto inicial do programa
     FimHor: BYTE; // Hora final do programa
    FimMin: BYTE; // Minuto final do programa
    DdSEnc: BOOL; // Dia da semana atual encontrado nos flags de marcação
    NowMdD: REAL; // Horário atual (minutos do dia)
     IniMdD: REAL; // Horário inicial do programa (minutos do dia)
     FimMdD: REAL; // Horário final do programa (minutos do dia)
     i01Aux: INT; // Auxiliar inteiro 01
END VAR
BEGTN
     // inicialização da solicitação para ligar atuador
    Li\sigma A u x := F A L SE:
     // laço de verificação dos programas da agenda
     FOR i01Aux := 1 TO ProOtd DO
          // leitura das informações do programa em análise
         DdSFlg := WORD_TO_BLOCK_DB(INT_TO_WORD(PrgDBN)).DB[PrgIni + (5*(i01Aux-1)) + 0];
         IniHor := WORD_TO_BLOCK_DB(INT_TO_WORD(PrgDBN)).DB[PrgIni + (5*(i01Aux-1)) + 1];<br>IniMin := WORD_TO_BLOCK_DB(INT_TO_WORD(PrgDBN)).DB[PrgIni + (5*(i01Aux-1)) + 1];<br>IniMin := WORD_TO_BLOCK_DB(INT_TO_WORD(PrgDBN)).DB[PrgIni + 
         FimMin := WORD TO BLOCK DB(INT TO WORD(PrgDBN)).DB[PrgIni + (5*(i01Aux-1)) + 4];
          // verifica se o dia da semana atual está presente nos flags de marcação
         IF BYTE TO INT (DdSF1g AND INT TO BYTE (REAL TO INT (2**NowDdS))) > 0 THEN
              // conversão das horas e minutos em "minutos do dia"
              NowMdD := 60.0 * NowHor + NowMin;
              \texttt{InitMAD}~:=~60.0~\star~\texttt{INT\_TO\_REL}\left(\texttt{BITE\_TO\_INT}\left(\texttt{InitHor}\right)\right)~+\left(\texttt{INT\_TO\_REL}\left(\texttt{BYT\_TO\_INT}\left(\texttt{InitMin}\right)\right)\right),FimMdD := 60.0 * INT TO REAL (BYTE TO INT (FimHor)) + INT TO REAL (BYTE TO INT (FimMin));
              // verifica se o momento atual está dentro intervalo de tempo programado
              IF (NowMdD >= IniMdD) AND (NowMdD <= FimMdD) THEN
                   LigAux := TRUE;
              END IF;
         END IF;
     END FOR.
     // solicitação para ligar atuador
    Lightd := LigAux;END FUNCTION
```
## **ANEXO B – CÓDIGO "OPEN PICTURE"**

```
Sub OnOpen ()
' declaração das variáveis
Dim iAux01
Dim iAux02
Dim sAux01
Dim sAux02
Dim AuxDdS
' laço para consideração de todos os programas
For iAux01 = 1 To 6
      ' horário inicial
     sAux01 = HMIRuntime.Tags("PrcETE_ESP055_P0" & iAux01 & "HrI").Read<br>sAux02 = HMIRuntime.Tags("PrcETE_ESP055_P0" & iAux01 & "MnI").Read<br>ScreenItems("PrGe_P0" & iAux01 & "Ini").Value = sAux01 & ":" & sAux02
     ' horário final
     sAux01 = HMIRuntime.Tags("PrcETE_ESP055_P0" & iAux01 & "HrF").Read<br>sAux02 = HMIRuntime.Tags("PrcETE_ESP055_P0" & iAux01 & "MnF").Read
     ScreenItems("PrGe_P0" & iAux01 & "Fim").Value = sAux01 & ":" & sAux02
     ' dias da semana
     AuxDdS = HMIRuntime.Tags("PrcETE ESP055 P0" & iAux01 & "DdS").Read
     For iAux02 = 1 To 7
          sAux01 = "PrGe_P0" & iAux01 & "D0" & iAux02ScreenItems (s\overline{Aux}01). Checked = CBool (AuxDdS And 2^iAux02)
     Next
```
#### Next

End Sub

## **ANEXO C – CÓDIGO "BOTÃO CONFIRMA"**

```
Sub OnClick (ByVal Item)
declaração das variáveis
Dim iAux01
Dim iAux02
Dim sAux01
Dim AuxDdS
Dim Main
' laço para consideração de todos os programas
For iAux01 = 1 To 6
     ' horário inicial
    sAux01 = ScreenItems("PrGe_P0" & iAux01 & "Ini").Value
    HMIRuntime.Tags("PrcETE_ESP055_P0" & iAux01 & "HrI").Write Hour(sAux01)
    HMIRuntime. Tags ("PrcETE_ESP055_P0" & iAux01 & "MnI"). Write Minute (sAux01)
    ' horário final
    sAux01 = ScreenItems("PrGe_P0" & iAux01 & "Fim").Value<br>HMIRuntime.Tags("PrcETE_ESP055_P0" & iAux01 & "HrF").Write Hour(sAux01)<br>HMIRuntime.Tags("PrcETE_ESP055_P0" & iAux01 & "MnF").Write Minute(sAux01)
    ' dias da semana
    AuxDdS = 0For iAux02 = 1 To 7
         sAux01 = "PrGe P0" & iAux01 & "D0" & iAux02If ScreenItems(sAux01). CheckState Then AuxDdS = AuxDdS + 2^{\text{Aux02}}Next.
    HMIRuntime. Tags ("PrcETE ESP055 P0" & iAux01 & "DdS"). Write AuxDdS
Next
' fechamento da janela
Set Main = HMIRuntime. Screens ("")
Main.ScreenItems("BsBx Provedor01 PicWin").Visible = 0
End Sub
```